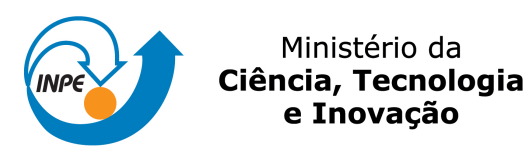

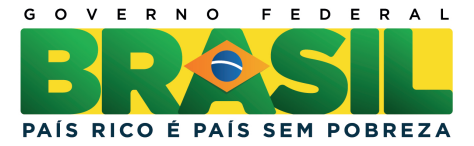

## **sid.inpe.br/mtc-m19/2013/04.05.18.45-NTC**

# **PROCESSAMENTO DE DADOS GNSS PARA A QUALIFICAÇÃO DE IWV UTILIZANDO O SOFTWARE GOA-II VISANDO A ASSIMILAÇÃO OPERAÇÃO DE DADOS DO CPTEC.**

Lucas Amarante Avanço, Luis Fernando Sapucci, Paulo Henrique Diniz Dias

Relatório de Pesquisa.

URL do documento original: [<http://urlib.net/8JMKD3MGP7W/3DRRSL2>](http://urlib.net/8JMKD3MGP7W/3DRRSL2)

> INPE São José dos Campos 2013

### **PUBLICADO POR:**

Instituto Nacional de Pesquisas Espaciais - INPE Gabinete do Diretor (GB) Serviço de Informação e Documentação (SID) Caixa Postal 515 - CEP 12.245-970 São José dos Campos - SP - Brasil Tel.:(012) 3208-6923/6921 Fax: (012) 3208-6919 E-mail: pubtc@sid.inpe.br

## **CONSELHO DE EDITORAÇÃO E PRESERVAÇÃO DA PRODUÇÃO INTELECTUAL DO INPE (RE/DIR-204):**

### **Presidente:**

Marciana Leite Ribeiro - Serviço de Informação e Documentação (SID)

### **Membros:**

Dr. Antonio Fernando Bertachini de Almeida Prado - Coordenação Engenharia e Tecnologia Espacial (ETE)

Dr<sup>a</sup> Inez Staciarini Batista - Coordenação Ciências Espaciais e Atmosféricas (CEA)

Dr. Gerald Jean Francis Banon - Coordenação Observação da Terra (OBT)

Dr. Germano de Souza Kienbaum - Centro de Tecnologias Especiais (CTE)

Dr. Manoel Alonso Gan - Centro de Previsão de Tempo e Estudos Climáticos (CPT)

Dr<sup>a</sup> Maria do Carmo de Andrade Nono - Conselho de Pós-Graduação

Dr. Plínio Carlos Alvalá - Centro de Ciência do Sistema Terrestre (CST)

## **BIBLIOTECA DIGITAL:**

Dr. Gerald Jean Francis Banon - Coordenação de Observação da Terra (OBT) **REVISÃO E NORMALIZAÇÃO DOCUMENTÁRIA:**

Marciana Leite Ribeiro - Serviço de Informação e Documentação (SID) Yolanda Ribeiro da Silva Souza - Serviço de Informação e Documentação (SID) **EDITORAÇÃO ELETRÔNICA:**

Maria Tereza Smith de Brito - Serviço de Informação e Documentação (SID) Luciana Manacero - Serviço de Informação e Documentação (SID)

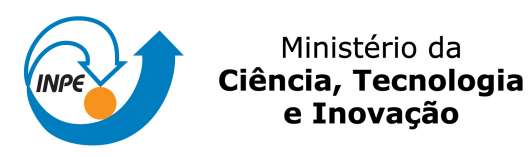

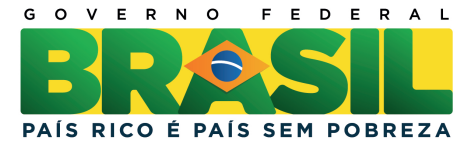

## **sid.inpe.br/mtc-m19/2013/04.05.18.45-NTC**

# **PROCESSAMENTO DE DADOS GNSS PARA A QUALIFICAÇÃO DE IWV UTILIZANDO O SOFTWARE GOA-II VISANDO A ASSIMILAÇÃO OPERAÇÃO DE DADOS DO CPTEC.**

Lucas Amarante Avanço, Luis Fernando Sapucci, Paulo Henrique Diniz Dias

Relatório de Pesquisa.

URL do documento original: [<http://urlib.net/8JMKD3MGP7W/3DRRSL2>](http://urlib.net/8JMKD3MGP7W/3DRRSL2)

> INPE São José dos Campos 2013

### **AGRADECIMENTOS**

Os autores agradecem inicialmente a Deus, sem o qual nada é possível, e ao engenheiro cartógrafo Vinicius Francisco Rofatto pelos conhecimentos transmitidos a respeito da utilização do software GOA-II, os quais foram essenciais para o desenvolvimento do trabalho. Agradecimentos especiais são dados ao Ministério de Ciências e Tecnologia pelo auxílio financeiro na forma de bolsa PCI (Programa de Capacitação Institucional), processo nº 302810/2012-9, e a Fundação de Apoio a Pesquisa do Estado de São Paulo (FAPESP), processo nº 2012/07077-6 e de apoio à pesquisa processos FAPESP nº 2010/15974-2 e 2006/04008-2.

#### **RESUMO**

O vapor d'água integrado na atmosfera apresenta grande variação espacial e temporal, o que torna difícil seu adequado monitoramento usando dados à superfície. Medidas de IWV (*Integrated Water Vapor*), embora não contemple a distribuição vertical, traz consigo o conteúdo total de vapor d'água na coluna. Entre os métodos de alta precisão utilizados para a quantificação do IWV, o que emprega os dados GNSS (*Global Navigation Satellite System*) se destaca pela boa qualidade e alta resolução temporal. Os sinais GNSS sofrem influência desse componente atmosférico gerando o Atraso Zenital Troposférico (ZTD), o qual é proporcional à concentração desse gás e podem ser convertidos em valores do IWV. Utilizando-se das redes ativas de receptores GNSS é possível monitorar a distribuição do IWV. Várias redes de receptores GNSS já estão em funcionamento no território brasileiro, e podem contribuir com a melhora da Previsão Numérica de Tempo através do processo de assimilação operacional desses dados no CPTEC. Nesse centro encontra-se instalado um *software* científico, denominado GOA-II (*Gipsy: GPS Inferred Positioning System; OASIS: Orbit Analysis and Simulation Software II*) desenvolvido pelo JPL (*Jet Propulsion Laboratory*), adequado para o processamento dos dados GNSS e estimativa do ZTD. Além da assimilação de dados, diversas outras atividades desenvolvidas nas ciências atmosféricas precisam de estimativas do IWV, podendo citar: calibração de outros sensores meteorológicos, calibração de sensores remotos em bases espaciais, avaliação de modelos de previsão, calibração de parametrizações físicas envolvidas nos modelos de PNT, entre outras. O presente relatório visa descrever a instalação desse *software* no CPTEC, e a organização dos dados GNSS coletados por estações operacionais, e apresentar resultados de testes realizados para avaliar a melhor configuração a ser utilizada no software GOA-II, bem como dominar todo o processamento dos dados para a estimativa dos valores do ZTD e converte-los em valores do IWV. Os valores obtidos são comparados com outros centros de processamento, para avaliar a qualidade das estimativas obtidas no CPTEC. Os resultados obtidos mostram que os valores gerados nos dois centros são semelhantes em qualidade, o que assegura seu bom funcionamento.

## **ÍNDICE DE FIGURAS**

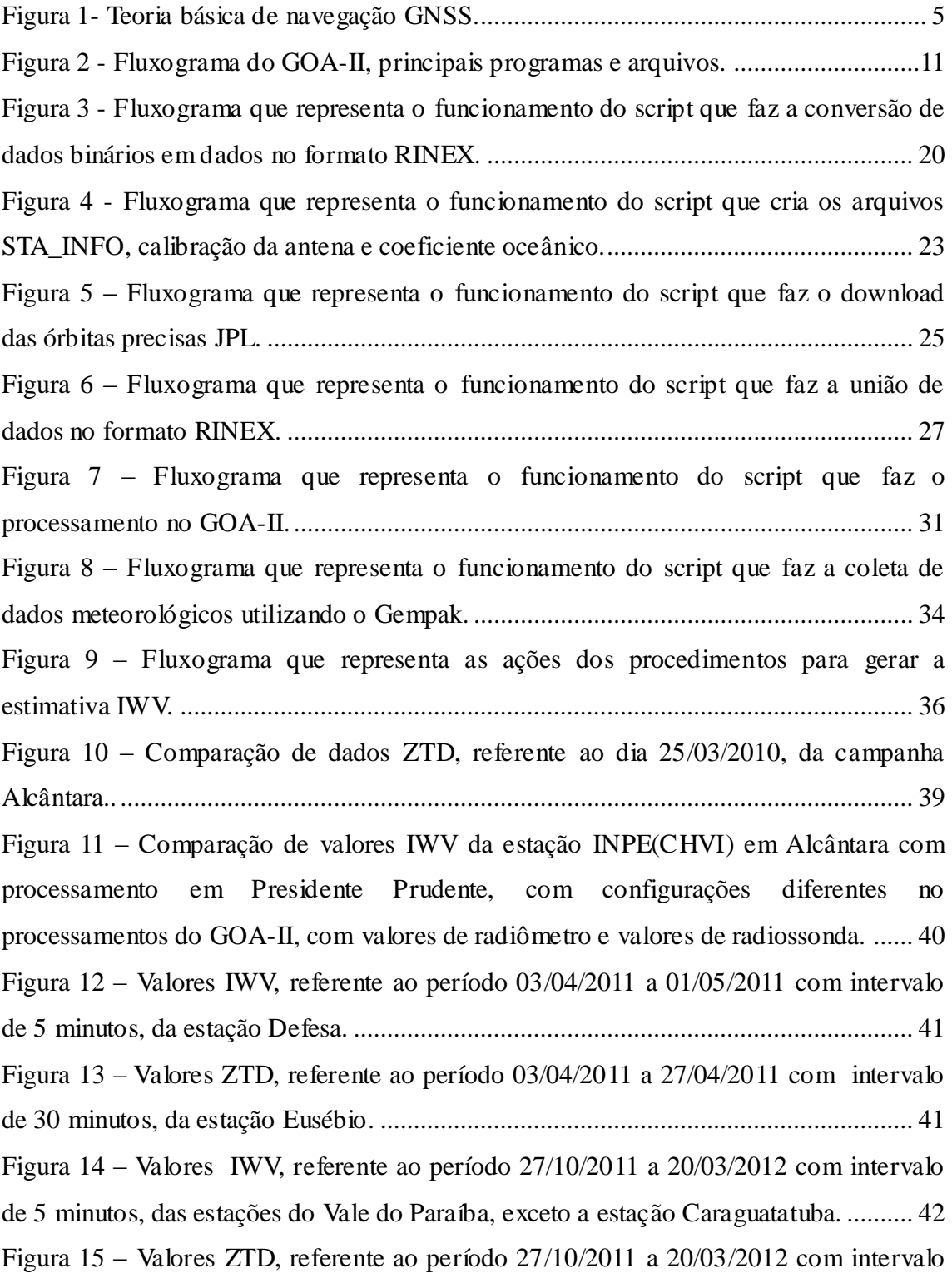

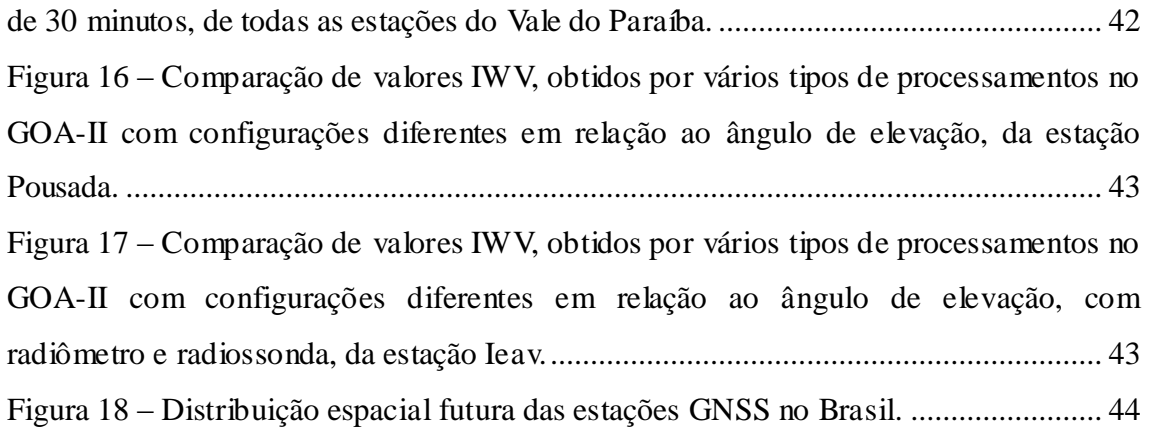

## **ÍNDICE DE TABELAS**

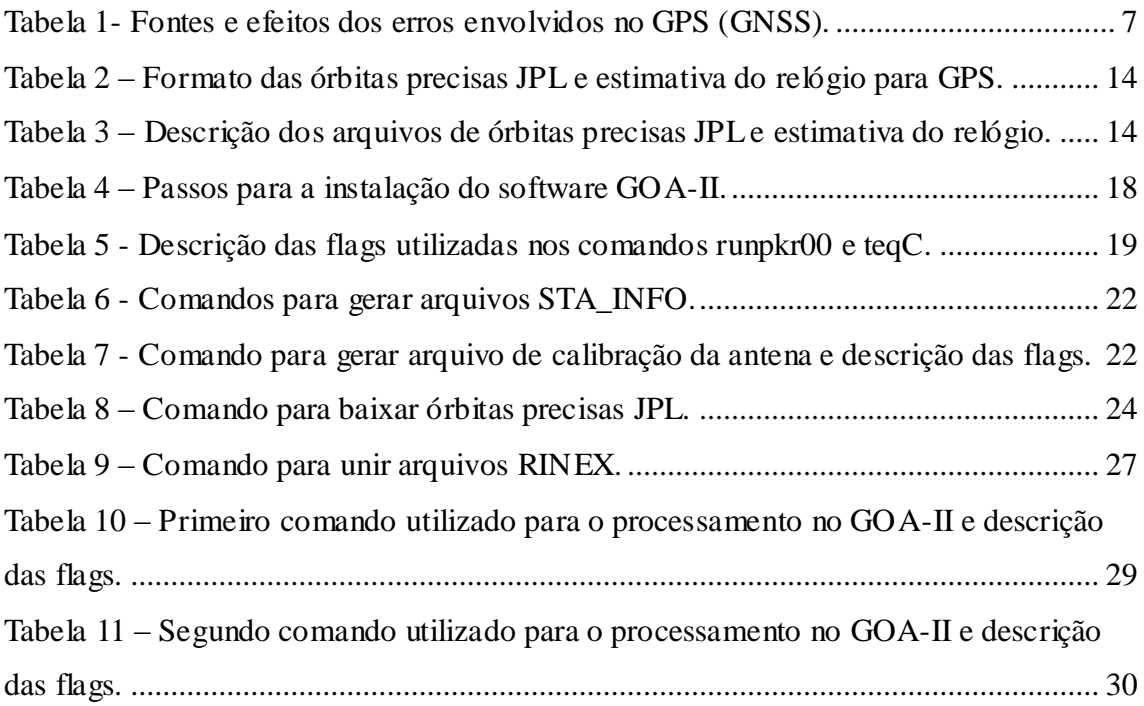

## **LISTA DE SIGLAS E ABREVIATURAS**

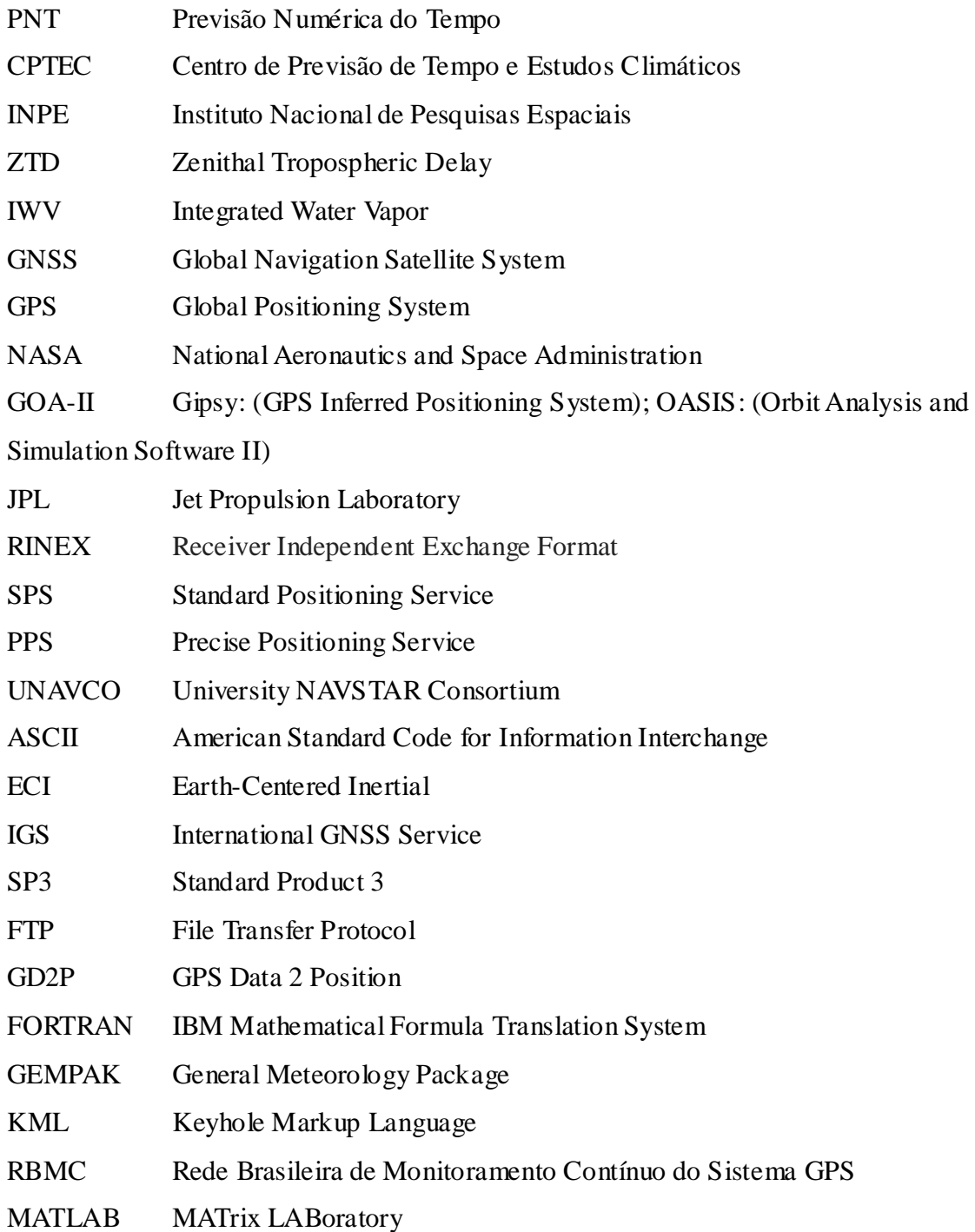

## **SUMÁRIO**

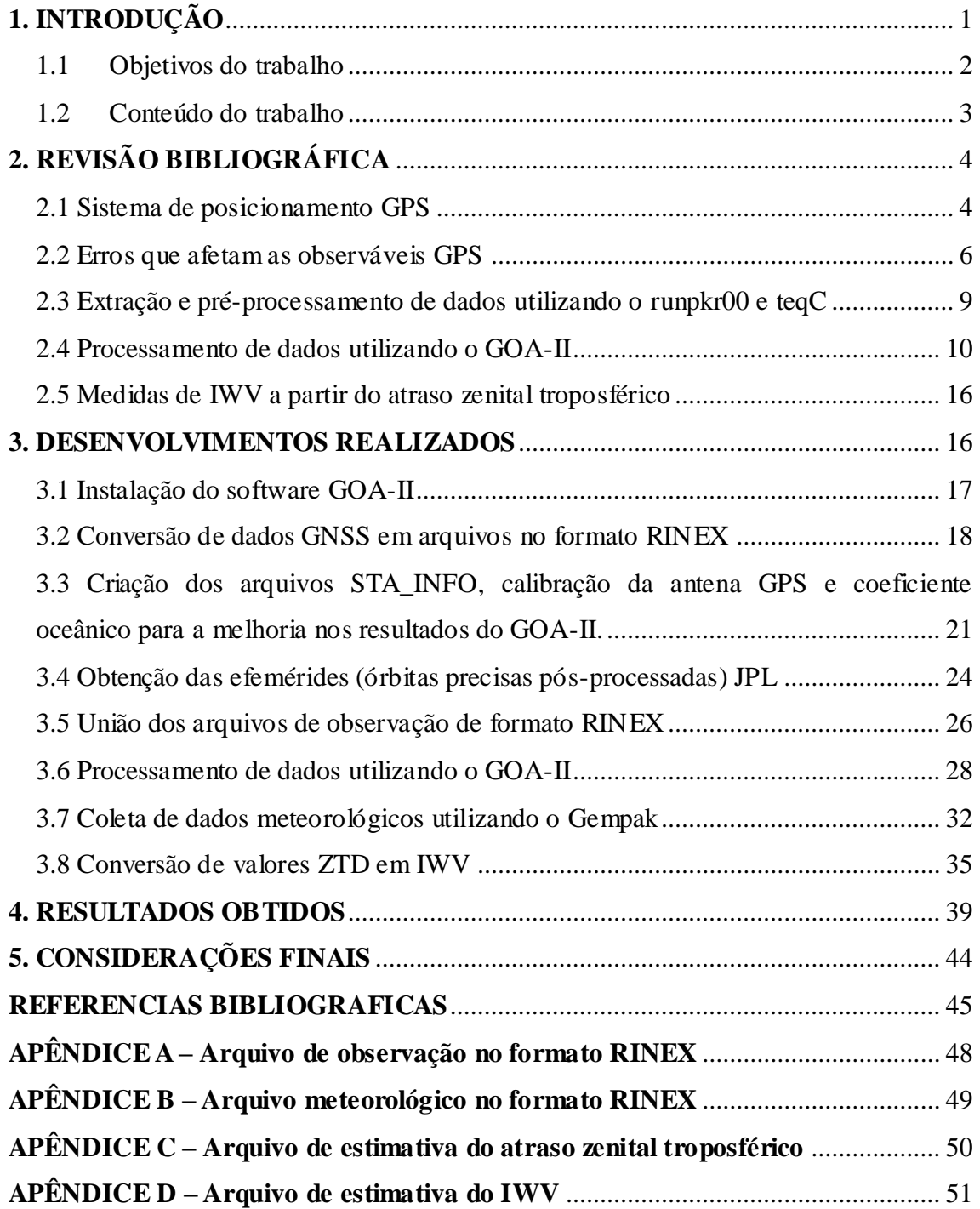

## <span id="page-10-0"></span>**1. INTRODUÇÃO**

O vapor d' água integrado na atmosfera, conhecido como IWV (*Integrated Water Vapor*), se concentra nas camadas mais baixas da atmosfera, e apesar de sua quantidade variar bastante conforme as condições climáticas, ele exerce um papel fundamental no benéfico efeito estufa da atmosfera, tornando a terra habitável. Embora o IWV não traga a distribuição vertical da umidade, ele traz a informação da concentração do vapor d' água e sua oscilação temporal.

Diversos métodos de alta precisão como radiossondas, radiômetros são utilizados para a quantificação do vapor d' água atmosférico. Entretanto, um dos que está se destacando, atualmente, é o GNSS (*Global Navigation Satellite System*). Esse sistema é composto de diversos outros sistemas, que foram inicialmente desenvolvidos visando à navegação, em especial para as aplicações militares, mas uma infinidade de novas aplicações foi surgindo, sendo uma delas na quantificação do IWV. A estimativa de vapor d' água na atmosfera usando sinais GNSS é possível, porque os mesmos emitidos pelos satélites sofrem influência desse componente na atmosfera, cuja influência, quando quantificada (quantidade denominada Atraso Zenital Troposférico – ZTD) é proporcional à concentração desse gás na atmosfera.

Para que os melhores resultados sejam obtidos nesse processo é necessário que receptores de alta precisão e estações meteorológicas sejam adequadamente instalados na região que se deseja monitorar a distribuição do IWV. Nos últimos anos têm se observado uma significativa expansão das redes de monitoramento contínua dos sinais GNSS sobre o território brasileiro, as quais têm grande potencial para as aplicações na assimilação de dados operacional do CPTEC.

Na assimilação operacional de dados do CPTEC, fontes de informações em tempo real e de qualidade, em especial da distribuição espacial da umidade na atmosfera é de grande importância para o bom desempenho da Previsão Numérica de Tempo (PNT) (KALNAY, 2005). As redes de receptores GNSS já em funcionamento no território brasileiro podem contribuir com esse tema, pois com seu adequado processamento, é possível obter valores do IWV com boa qualidade e boa resolução temporal. No entanto, o processamento desses dados tem sido feito pelo

LGE/FCT/UNESP, o qual por esforços adicionais tem tido sucesso, pois conta com o apoio da FAPESP em um projeto Temático (MONICO, 2006). Como o LGE não tem funções operacionais, esse processo deverá migrar para o CPTEC com o término desse projeto. Além dessa rede há uma rede em implantação pela Divisão de Geofísica Espacial do INPE que modificará significativamente a disponibilidade de dados sobre o Brasil e uma das aplicações em potencial será para a PNT e exigirá o processamento adequado e eficiente dos dados (VITORELLO, 2010).

No CPTEC encontra-se instalado um *software* científico, denominado GOA-II (*Gipsy: GPS Inferred Positioning System; OASIS: Orbit Analysis and Simulation Software II*) desenvolvido pelo JPL (*Jet Propulsion Laboratory*), adequado para o processamento dos dados GNSS e estimativa do ZTD. Por acordo institucional com o JPL o CPTEC possui licença para a utilização do *software* GOA-II. O objetivo principal desse trabalho foi desenvolver uma estrutura adequada no CPTEC para o processamento de observações dos sistemas de posicionamento GNSS utilizando o software GOA-II para determinar estimativas do atraso zenital troposférico (ZTD - Zenithal Tropospheric Delay) e posterior obtenção das estimativas do IWV.

#### <span id="page-11-0"></span>1.1 Objetivos do trabalho

O presente relatório técnico tem como objetivo apresentar os desenvolvimentos realizados para o processamento de dados GNSS no CPTEC utilizando o software científico GOA-II para a estimativa do atraso zenital troposférico, e assim determinar a quantidade de vapor d' água na atmosfera, o IWV. Foram realizadas algumas implementações, as quais de maneira direta ou indiretamente estão ligadas com o objetivo do trabalho.

Para atingir a meta principal, as seguintes tarefas podem ser descritas da seguinte forma:

- Instalar o *software* científico GOA-II;
- Converter os dados GNSS em dados no formato RINEX;
- Desenvolver procedimentos para a criação e obtenção dos arquivos necessários para o processamento no GOA-II;
- Verificar os dados RINEX, e utilizar o software teqC para unir aqueles que estão separados por hora ou minuto;
- Processar os dados RINEX no GOA-II, estimando os valores de ZTD;
- Coletar dados meteorológicos utilizando o software Gempak, em casos que não há dados meteorológicos em formato RINEX;
- Desenvolver procedimentos para a conversão de valores ZTD em IWV;
- Produzir gráficos utilizando o software Matlab com o intuito de apresentar interativamente os resultados obtidos.

#### <span id="page-12-0"></span>1.2 Conteúdo do trabalho

O segundo capítulo expõe uma revisão bibliográfica sobre o sistema de posicionamento GPS (*Global Navigation System*) que é o principal sistema que integra o GNSS, os erros que afetam as observáveis GPS, a extração e o pré-processamento de dados utilizando o runpkr00 e teqC, o processamento de dados utilizando o GOA-II, e as medidas de IWV a partir do atraso zenital troposférico. O terceiro capítulo descreve os desenvolvimentos realizados que compreende na instalação do *software* GOA-II, na conversão de dados GPS em arquivos no formato RINEX, na criação dos arquivos STA\_INFO, calibração da antena GPS e coeficiente oceânico, na obtenção das efemérides (órbitas precisas pós-processadas), na união dos arquivos de observação de formato RINEX, no processamento de dados utilizando o GOA-II, na coleta de dados meteorológicos utilizando o Gempak, na conversão de valores ZTD em IWV, e na criação de gráficos utilizando o Matlab. No quarto capítulo são apresentados os resultados obtidos com o processamento dos dados de várias estações GPS. O quinto é o último e expõe as considerações finais e comentários adicionais. Nos apêndices desse relatório são encontrados alguns exemplos de arquivos utilizados ou gerados com o desenvolvimento das etapas específicas citadas acima.

### <span id="page-13-0"></span>**2. REVISÃO BIBLIOGRÁFICA**

Como os problemas abordados nesse trabalho são muito diferentes dos habitualmente tratados no CPTEC, nesse capítulo será feita uma breve revisão sobre alguns tópicos mais relevantes abordados no mesmo. Os seguintes assuntos serão contemplados: uma introdução sobre o sistema GPS, que é o principal sistema que compõe o GNSS, com ênfase nas fontes de erros nas observáveis do sistema, os quais são tratados no processamento no software GOA-II com a finalidade de gerar as estimativas do ZTD. Detalhes desse software são apresentados bem como a metodologia utilizada para modelar as fontes de erros nas observáveis GPS. Nesse capítulo é abordada também a metodologia utilizada para converter estimativas do ZTD em valores do IWV.

#### <span id="page-13-1"></span>2.1 Sistema de posicionamento GPS

O GPS (*Global Positioning System*) é um sistema global de navegação por satélite, constituído por uma constelação de satélites que abrangem totalmente o globo terrestre e envia sinais de posicionamento e tempo para todos os seus usuários. Vários são os tipos de aplicações e de receptores para esse sistema, dentre eles estão, geodinâmica, navegação global e regional, geodésicas, determinação altimétrica, agricultura de precisão, entre outras.

A teoria básica de navegação usando dados de um dos sistemas que compõem o GNSS consiste no cálculo da distância entre o usuário e quatro satélites, podendo ser determinado instantaneamente a sua posição, velocidade e tempo, como ilustrado esquematicamente na figura 1.

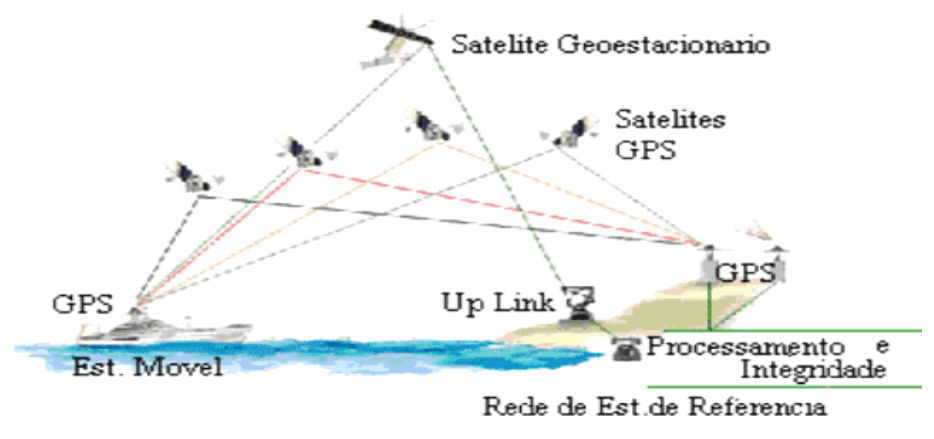

Figura 1- Teoria básica de navegação GNSS. Fonte: Funcionamento do GNSS (2013)

Essas distâncias são chamadas pseudodistâncias, pelo fato da não sincronização entre o relógio do satélite e receptor. Uma segunda observável GPS é a fase da onda portadora, a qual permite obter um posicionamento mais acurado devido a melhor precisão nas suas medidas. Essas observáveis são transmitidas pelo satélite por diferentes tipos de sinais: duas ondas portadoras L1, L2 o código C/A, o código P e o código L2C que são captados por receptores em bases terrestres.

A navegação pelo GPS proporciona dois tipos de serviços, o *SPS* (*Standard Positioning Service* – Serviço de Posicionamento Padrão) e PPS (*Precise Positioning Service* – Serviço de Posicionamento Preciso), que são dois tipos de serviços de posicionamento e tempo padrão. Além disso, o sistema possui três segmentos principais: o espacial, que corresponde ao conjunto dos satélites e seus respectivos sinais, o de controle, que corresponde ao monitoramento e manutenção do sistema e o de usuários que está associado aos receptores GPS, os quais devem ser apropriados conforme o seu uso, como navegação, geodésia, e outros, sendo as suas categorias divididas em civil e militar.

Esses receptores coletam informações necessárias para a estima de novos dados através de vários procedimentos. Os dados a serem obtidos são relacionados ao atraso zenital troposférico, conhecido como ZTD. Esse atraso é denominado assim, pela influência exercida nos sinais GPS pela concentração de vários gases existentes na camada da troposfera*.*

Para a determinação do ZTD são necessárias técnicas específicas de processamento dos dados GPS. Podem ser divididos em posicionamento relativo e por ponto de alta precisão. No posicionamento relativo, a posição do ponto é especificada com relação à de outros, onde as coordenadas são conhecidas. Já no posicionamento por ponto de alta precisão, quando se utilizam efemérides transmitidas, a posição do ponto é determinada no referencial vinculado ao sistema que está sendo usado (MONICO, 2008).

Para as áreas da geodésia, meteorologia e outras em geral, uma das vantagens de se obter informações do IWV pelo GPS, é que ele pode ser feito sob quaisquer condições climáticas.

#### <span id="page-15-0"></span>2.2 Erros que afetam as observáveis GPS

As observáveis GPS, ou seja, os sinais envolvidos no processo de medida estão sujeitos a vários erros sistemáticos, aleatórios, e grosseiros. Segundo MONICO (2008) os erros sistemáticos são aqueles que podem ser expressos ou reduzidos por técnicas de observação e/ou processamento. Já os erros aleatórios, são erros inevitáveis considerados como características da observação. E por último, os erros grosseiros, que são cometidos por falhas humanas. Na tabela 1, temos várias fontes e efeitos dos erros que afetam essas observáveis.

| Fontes                     | Erros                                                                                                    |
|----------------------------|----------------------------------------------------------------------------------------------------|
| Satélite                   | Erro da órbita<br>Erro do relógio<br>Relatividade<br>Atraso entre as duas portadoras no hardware do<br>satélite e receptor,                |
| Propagação do sinal        | Refração troposférica<br>Refração ionosférica<br>Perdas de ciclos<br>Multicaminho ou Sinais refletidos<br>Rotação da terra<br>Fase Wind-up |
| Receptor/Antena            | Erro do relógio<br>Erro entre os canais<br>Centro de fase da antena                                                                        |
| Estação/Efeitos Geofísicos | Erro nas coordenadas<br>Multicaminho<br>Marés terrestres<br>Movimento do Pólo<br>Carga dos oceanos<br>Pressão da atmosfera                 |

Tabela 1- Fontes e efeitos dos erros envolvidos no GPS (GNSS).

Fonte: Monico (2008, p.190).

Uma breve descrição dos erros mostrados na tabela 1 pode ser a seguinte:

- Erros orbitais: as informações orbitais dos satélites estão sujeitas a vários efeitos que as distorcem, e então o erro nas coordenadas dos satélites se propagará para as posições dos usuários.

- Erro do relógio: os relógios atômicos a bordo dos satélites não acompanham o sistema de tempo GPS, o qual é monitorado pelo segmento de controle. Já os relógios dos receptores que são constituídos com osciladores de quartzo, não são precisos, considerando uma fonte importante de erro.

- Relatividade: os efeitos da relatividade atingem, além dos satélites (órbita e relógio), à propagação do sinal e aos relógios dos receptores.

- Atraso entre duas portadoras no hardware do satélite: esse efeito é causado pela diferença entre os caminhos percorridos pelas portadoras L1 e L2 através do hardware do satélite.

- Troposfera e Ionosfera: a propagação dos sinais GNSS é afetada na atmosfera dinâmica, na troposfera a refração depende das propriedades termodinâmicas. A ionosfera é altamente dependente da frequência, dessa forma a pseudodistância e a fase

do sinal é afetada de formas diferentes (MONICO, 2008, p. 196). Os dois efeitos são minimizados quando se realiza a dupla diferenciação utilizando linhas de base curta.

- Perdas de ciclo: são caracterizadas por um salto na contagem de ciclos inteiros da medida da fase da onda portadora entre duas épocas diferentes.

- Multicaminho: os sinais recebidos pela antena do receptor GPS são divididos em duas vertentes: sinais recebidos diretamente dos satélites e os sinais enviados pelos satélites e, após sofrerem desvios, atingiram a antena do receptor. Esses sinais que sofrem reflexões são denominados efeitos do multicaminho.

- Erro nas coordenadas: ao realizar-se o posicionamento relativo, as coordenadas da estação base influência as coordenadas da estação móvel, degradando assim, o posicionamento.

- Rotação da Terra: é realizado um cálculo das coordenadas do satélite GPS para o momento da transmissão do sinal num sistema de coordenadas fixo à Terra. Porém, fazse necessário a realização de uma correção de rotação da Terra, já que no instante da propagação do sinal o sistema de coordenadas terrestre rotaciona com relação ao satélite, alterando as suas coordenadas.

- Fase wind-up: o trajeto natural do sinal transmitido pelo GPS é polarizado circularmente a direita. Se houver, uma rotação de uma das antenas em torno do próprio eixo mudará a fase da onda portadora em mais de um ciclo.

- Erro entre canais: quando um receptor possuir mais de um canal, poderá ocorrer erro sistemático entre os canais, pois o sinal de cada satélite percorrerá um caminho eletrônico diferente.

- Centro de fase da antena: é o ponto virtual onde as medidas dos sinais são referenciadas, geralmente não coincide com o centro mecânico da antena. É necessário conhecer a relação entre o centro de fase e um ponto de referência da antena que seja acessível às medidas.

Vale lembrar que marés terrestres, movimentos do pólo, cargas dos oceanos e pressão atmosférica não são considerados erros, e sim, variações que devem ser levadas em consideração para o posicionamento de alta precisão (MONICO, 2008. p.183).

8

<span id="page-18-0"></span>2.3 Extração e pré-processamento de dados utilizando o runpkr00 e teqC

As etapas de extração e pré-processamento consiste na utilização de dois softwares científicos, o runpkr00<sup>1</sup> e teqC<sup>2</sup>, os quais tem por finalidade, respectivamente, extrair e converter formatos de arquivos. Esses dois softwares são da UNAVCO $3$ (*University NAVSTAR Consortium*), que é um consórcio sem fins lucrativos composto de universidades e governados atuando na área da geociências.

O runpkr00 é um programa que foi criado para traduzir o formato de arquivos binários (R00/ T00/ T01/ T02) em arquivos legíveis ao teqC no formato (.DAT/ .TGD), ou seja, permite o usuário extrair arquivos (.DAT/ .TGD) dos arquivos binários registrados por receptores GNSS.

O teqC é uma ferramenta poderosa e unificada utilizada para o préprocessamento dos dados (.DAT/ .TGD). Dentre suas principais funções estão:

- Tradução: conversão de arquivos para o formato RINEX.
- Edição/ corte/ emenda: extração de metadados, edição ou correção dos arquivos RINEX.
- Controle de qualidade: verificação de qualidade dos dados GNSS (RINEX).

Essas três funções principais podem ser realizadas por completo, em conjunto, ou separadas.

Os arquivos gerados pelo teqC estão no formato RINEX, o qual é um formato de arquivo universal com padrões definidos por instituições internacionais, e necessário para o processamento no GOA-II.

Esse formato consiste de três arquivos do tipo ASCII, que são: arquivos de observação, mensagem de navegação, e arquivos meteorológicos. Ambos contêm um cabeçalho com informações gerais como: a versão e tipo do arquivo, nome da instituição ou usuário que criou o arquivo, identificação da estação, tipo da antena, informações dos satélites, e outros.

Os arquivos de observação e meteorológicos vistos no apêndice A e B,

l

<sup>&</sup>lt;sup>1</sup> http://facility.unavco.org/software/download\_transfer/trimble/trimble.html

<sup>&</sup>lt;sup>2</sup> http://facility.unavco.org/software/teqc/teqc.html

<sup>3</sup> http://www.unavco.org/unavco.html

respectivamente, possuem valores para uma determinada estação e sessão, sendo os de observação com as observáveis GNSS, os meteorológicos com valores de pressão, temperatura e umidade, e os arquivos de navegação com informações sobre os satélites, parâmetros orbitais, outros.

<span id="page-19-0"></span>2.4 Processamento de dados utilizando o GOA-II

O software GOA-II (*GIPSY: GPS Inferred Positioning SYstem; OASIS: Orbit Analysis and Simulation Software II*) desenvolvido por JPL (*Jet Propulsion Laboratory*) é um sistema computacional científico, que emprega vários métodos de processamento de dados, que possibilita a modelagem de efeitos relacionados aos sinais GPS, estimando assim, resultados precisos do atraso zenital troposférico.

Esses valores são determinados depois de isolada à influência da troposfera na propagação dos sinais GNSS (SAPUCCI, 2001). Isso é obtido, diminuindo-se os outros erros sistemáticos envoltos no modelo de observação do ajustamento feito para esse fim e introduzindo-se outros valores conhecidos.

Algumas das características desse sistema são:

- Único receptor de resolução ambígua usando órbita JPL e produtos clock para GPS.
- Filtro sofisticado e suave com modelagem flexível a processo de ruído.
- $\bullet$  Modelos complexos de efeitos geométricos.
- Modelos complexos de modelos de força para sondas terrestres.

A figura 2 apresenta um fluxograma do funcionamento do GOA-II com os principais programas e arquivos.

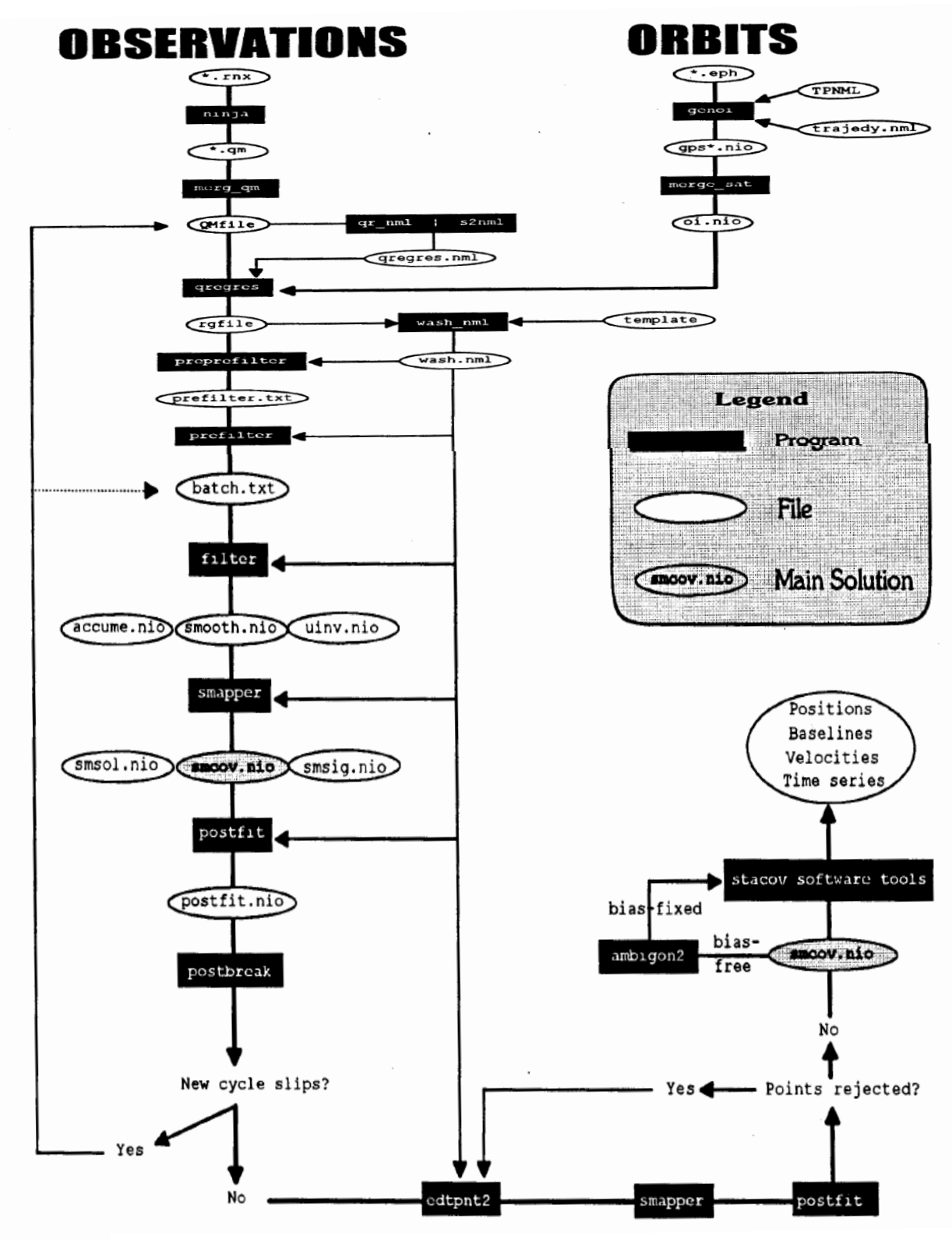

Figura 2 - Fluxograma do GOA-II, principais programas e arquivos. Fonte: Gregorius (1996)

Os principais programas e arquivos são:

- Ninja: é um editor de dados, o qual lê o arquivo RINEX, reordena e traduz em um arquivo binário, sendo os dados passados para o módulo Turboedit, que é um algoritmo que exclui automaticamente valores discrepantes, detecta perda de ciclos, e é independente da instabilidade do relógio.
- Merg\_qm: lê uma lista de arquivos qm e funde-os em um único arquivo chamado QMfile.
- Qr\_nml, s2nml: qr\_nml é um comando para criar um namelist para o módulo de modelos físicos, qregres, utilizando o QMfile como entrada. S2nml é um comando para criar um namelist qregres de várias fontes de informações de estações. O resultado do namelist criado pelo comando qr\_nml ou s2nml é geralmente chamado qregres.nml.
- Genoi: gerador de órbita, genoi é um script UNIX gerador de órbita que executa dois outros scripts, eci e trajedy:
	- Eci: extrai órbitas dos arquivos RINEX de transmissão efemérides (\*.eph) e apresenta-os em formato ECI (Earth-Centered Inertial) em um arquivo eci.
	- Trajedy: integra as órbitas e cria um arquivo oi que melhor se ajusta no arquivo eci. O arquivo oi contêm o estado do satélite (posição, velocidade), aceleração e parcialmente em função do tempo.
- Merge\_sat: combina arquivos individuais oi em um único arquivo oi pronto para a entrada qregres.
- Qregres: modelos físicos, qregres contêm modelos em questão com os locais de receptores GPS, movimentos de toda a terra e relógios de satélites GPS. Estes incluem efeitos de maré, deslocamentos do centro de fase, efeitos troposférico, outros.
- Wash\_nml: criador de namelist, wash\_nml cria o namelist wash.nml do rgfile e um modelo wash (padrão contido em /goa/etc). Wash.nml inclui um grande número de grupos individuais de namelist que serão utilizados por módulos posteriores (preprefilter, prefilter, filter, smapper, postfit and edtpnt2). O usuário pode escolher para incluir esses namelists no wash.nml ou separar os arquivos

texto para cada módulo.

- Preprefilter: auxilia o usuário para preparar o arquivo de entrada para o prefilter, o qual por sua vez cria o namelist para executar o real algoritmo de filtro (incluído no modulo de filtro).
- Prefilter: auxilia o usuário a criar entradas para o filtro. Geralmente a saída do preprefilter, prefilter.txt, serve de entrada para o prefilter.
- Filter: o módulo de filtro executa o real algoritmo de filtragem, o Square Root Information Filter (SRIF). O filtro SRIF é altamente estável, filtro de Kalman modificado que evita a inversão de grandes matrizes seqüencialmente processadas em pequenos lotes de dados que são acumulados.
- Smapper: suavização e mapeamento. Calcula e mapeia a covariância, sensibilidade e solução dos parâmetros estimados do processo.
- Postfit: cálculo de resíduos. Computa os resíduos dos dados post-fit.
- Postbreak: é um comando que lê o arquivo postfit.nio e pesquisa por descontinuidades em resíduos post-fit, por perda de ciclos que possívelmente foram perdidos em ninja.
- Edtpnt2: adiciona/ exclui pontos de dados individuais para uma solução filtrada (ou de um único lote ou de múltiplos lotes na execução do filtro).
- Ambigon2: executa a resolução de ambigüidade da dupla diferença do bias dos parâmetros de fase.

Paralelamente aos programas e arquivos que envolvem o funcionamento do software, podem ser descritos também os arquivos efemérides (órbitas precisas) e relógio. As efemérides precisas são produzidas a partir de órbitas geradas nos diversos centros de análises, como IGS (*International GNSS Service*), um centro que fornece serviços para o sistema GNSS.

Esses dados estão no formato padrão SP3 (*Standard Product 3*), e disponibilizam: órbitas de satélites com alta qualidade, parâmetros do relógio dos satélites, parâmetros de orientação da Terra, e outros.

São disponibilizadas e divididas em função da acurácia das órbitas e do relógio, sendo ultra-rápido, rápido e final, conforme a tabela 2.

| Product     | Latency              | 3-D RMS Accuracy (cm) |
|-------------|----------------------|-----------------------|
| Ultra-Rapid | $\leq$ 2 hours       | 5                     |
| Rapid       | Next-Day (16:00 UTC) | 35                    |
| Final       | < 14 days            | 25                    |

Tabela 2 – Formato das órbitas precisas JPL e estimativa do relógio para GPS.

Esses produtos de órbitas podem ser encontrados no servidor  $\text{FTP}^4$  da NASA, e alguns deles são apresentados na tabela 3.

Tabela 3 – Descrição dos arquivos de órbitas precisas JPL e estimativa do relógio.

| YYYY-MM-DD.pos.gz   | Órbitas de todos os satélites em formato pos goa.                                                                                       |
|---------------------|----------------------------------------------------------------------------------------------------|
| YYYY-MM-DD.tdp.gz   | Relógio (5 minutos) e taxas de todos os satélites no formato tdp.                                                                       |
| YYYY-MM-DD.eo.gz    | Tpnml da orientação da terra e namelist da orientação da terra.                                                                         |
| YYYY-MM-DD.shad.gz  | Eventos shadow.                                                                                                    |
| YYYY-MM-DD.ant.gz   | Contêm especificação do transmissor e receptor do arquivo de calibração da antena<br>utilizado para gerar soluções de órbita e relógio. |
| YYYY-MM-DD.wlpb.gz  | Conjunto global dos desvios de largura de faixa e bias da fase, que podem ser utilizados<br>na resolução do bias smapper.               |
| YYYY-MM-DD.frame.gz | Define a estrutura na qual as órbitas são fornecidas.                                                                                   |

Como foi visto anteriormente, o sistema GOA-II é composto de vários programas e arquivos que são necessários para o seu funcionamento. O processamento principal dos dados nesse sistema é feito pelo gd2p, o qual é um programa moderno escrito na linguagem Perl, que é executado por um comando com vários tipos de configurações e arquivos.

Diversos ajustes podem ser empregados no processamento, como: posicionamento estático e cinemático, calibração de antena, precisão do relógio e

l

<sup>4</sup> ftp://sideshow.jpl.nasa.gov/pub/JPL\_GPS\_Products/

posicionamento, gradiente troposférico, cargas oceânicas, marés terrestres, entre outros.

Dentre esses ajustes ou correções citados acima, para o funcionamento adequado deles é necessário à criação de arquivos através de alguns comandos disponibilizados pelo sistema, podendo citar, a criação de arquivos de calibração de antena, e de arquivos com informações sobre coordenadas referentes a uma determinada estação GPS. Já os demais ajustes são determinados com a inclusão dos mesmos ou com os valores estipulados no comando.

Uma explicação mais detalhada do comando gd2p, da utilização e função dos arquivos que o compõe, e de alguns exemplos, podem ser vistos ao digitar os comandos no terminal LINUX:

 $-$  gd2p.pl

l

- gd2p.pl help
- $-$  gd2p.pl h\_files
- gd2p.pl –h\_examples
- $-cd$  /opt/goa-6.1.2/file formats

E para saber mais sobre o funcionamento geral do software basta acessar o conteúdo no site<sup>5</sup>.

Para a estimativa do ZTD, os dados de observações GPS são processados no GOA-II empregando-se métodos de posicionamento por ponto de alta precisão (MONICO, 2008). Essa técnica demonstra algumas vantagens, como o baixo custo computacional e a não correlação entre as estações de uma rede GPS, a qual elimina a propagação de erros grosseiros na estação base (SAPUCCI, 2001). Uma abordagem mais aprofundada da técnica de processamento GPS é encontrada em SAPUCCI (2001).

<sup>&</sup>lt;sup>5</sup> http://www.gps.caltech.edu/classes/ge167/file/gipsy-oasisIIHowItWorks.pdf

#### <span id="page-25-0"></span>2.5 Medidas de IWV a partir do atraso zenital troposférico

Já estimado os valores adequados do atraso zenital troposférico, pode-se obter a quantificação do IWV ao aplicá-lo na seguinte equação (SAPUCCI, 2001) :

$$
IWV = \frac{D_{zw} I0^{\circ}}{R_w \left[k_2 + \frac{k_3}{Tm}\right]},
$$

onde Dzw é o atraso zenital troposférico da componente úmida, *R<sup>w</sup>* é a constante universal dos gases especificamente para o vapor d' água, k2 e k3 são as constantes da refratividade atmosférica e *Tm* é a temperatura média do perfil troposférico, cujos valores foram obtidos através da equação:

$$
Tm \approx 273,2972 + 0,01063Ts,
$$

onde *Ts* é a temperatura na superfície em Kelvin, sendo esses valores coletados dos sensores meteorológicos da estação. Após a obtenção desses valores, é necessária a coleta de valores de temperatura, umidade e pressão. Assim, as estimativas de ZTD podem ser convertidas em valores de IWV.

#### <span id="page-25-1"></span>**3. DESENVOLVIMENTOS REALIZADOS**

O presente capítulo mostra detalhadamente todo o processo feito para atingir o objetivo do projeto, desde a instalação do software, conversão de arquivos, até rotinas com Shell Script e Fortran para o processamento de um longo período. É apresentado: a instalação do software GOA-II, a conversão de dados binários em arquivos no formato RINEX, criação dos arquivos STA\_INFO e calibração da antena, obtenção das efemérides (órbitas precisas pós-processadas) JPL e do coeficiente oceânico, união dos arquivos de observação no formato RINEX, processamento de dados RINEX no software GOA-II, coleta de dados meteorológicos no sflist do Gempak, e a conversão de valores ZTD em valores IWV.

#### <span id="page-26-0"></span>3.1 Instalação do software GOA-II

A princípio, as máquinas servidoras de plataforma LINUX do CPTEC possuíam o software GOA-II de versão 5.0. Nessa versão algumas tentativas foram feitas para o processamento teste, o qual se obteve alguns erros ao processar os dados. Um dos erros apontavam para as variáveis de ambiente, que não foram declaradas corretamente no script (.bash.rc), o qual responsável por carregar as variáveis do software no LINUX. Outro erro encontrado foi no script (rc\_gipsy.sh) do GOA-II, nesse script tinha uma variável que indicava para um diretório não existente no sistema, então, foi preciso mudar para um diretório existente.

Resolvido, os devidos erros, foi feito um processamento teste de um arquivo referente à estação GPS chamada PPTE. Após pequenos problemas com a máquina servidora, foi instalado novamente o software da mesma versão, porém devida algumas falhas de configuração e nos testes da instalação, foi necessária a instalação de uma nova versão do software, a 6.1. A instalação obteve êxito, desde o passo mais simples de extração do arquivo até o passo de atualização e verificação. Foram feitos alguns processamentos testes nessa nova versão, e através das comparações feitas com outros centros de processamentos, conclui-se que o CPTEC está preparado para ser um novo centro de processamento de dados no software GOA-II.

Essa instalação consistiu em alguns passos seguidos através do seu manual. Alguns erros podem ser vistos durante a atualização de um arquivo correspondente, o (update\_gipsy\_files.py) , ou no teste de verificação do sistema, o (verify.py). Podem ser falhas na conexão com o FTP da NASA ou da falta de alguns programas específicos. Os passos para a instalação do GOA-II podem ser vistos na tabela 4. Outras informações relacionadas à instalação podem ser encontradas no manual do software.

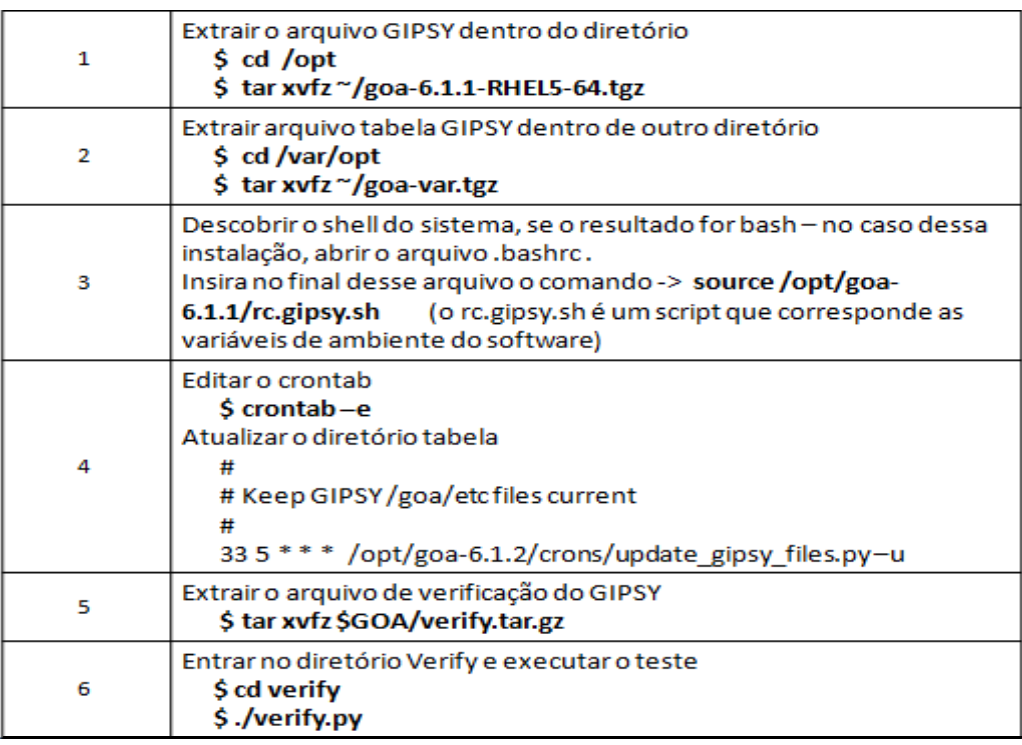

Tabela 4 – Passos para a instalação do software GOA-II.

#### <span id="page-27-0"></span>3.2 Conversão de dados GNSS em arquivos no formato RINEX

Os arquivos coletados dos receptores GPS em bases terrestres, coletados principalmente das campanhas esporádicas do projeto CHUVA<sup>6</sup>, estão no formato binário, e precisam ser convertidos em formato RINEX para a sua utilização no GOA-II. Como descrito em tópicos anteriores, essa conversão faz-se com o uso dos softwares runpkr00 e teqC através de alguns comandos no terminal LINUX. Os arquivos de formato binário (T00 e T02), primeiramente, são processados no runpkr00, e convertidos em arquivos no formato (.TGD). Posteriormente, os arquivos (.TGD) são processados no teqC, e convertidos em arquivos RINEX.

As conversões procedem-se com dois comandos constituídos de algumas flags, sendo um para cada software, as quais geram novos arquivos, lê registros, preenchem o cabeçalho de um arquivo e exibe informações sobre a compilação. Esses comandos e o significado das flags podem ser vistos na tabela 5.

l

<sup>6</sup> http://chuvaproject.cptec.inpe.br/portal/

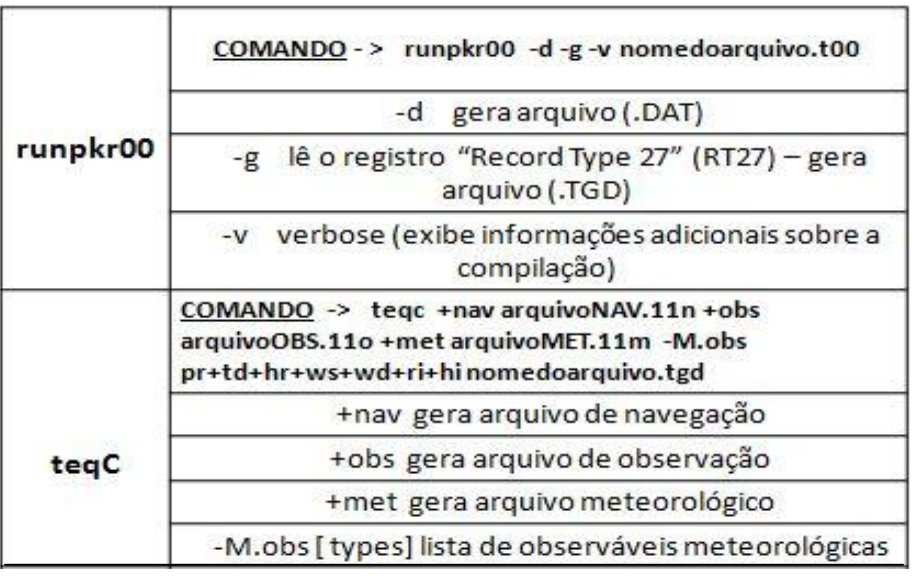

Tabela 5 - Descrição das flags utilizadas nos comandos runpkr00 e teqC.

Após a utilização dos dois comandos, são gerados os arquivos de navegação, de observação e meteorológico, que podem ser arquivos por dia, por hora ou por minuto. Em muitos casos, a saída de valores meteorológicos é possível devido à estação meteorológica ser acoplada ao receptor.

Como são convertidos uma solução por vez, sendo um por dia, ou um por hora, foi criado um Shell Script para rodar certo período de tempo da estação.

O fluxograma apresentado na figura 3 representa os processos na conversão dos arquivos binários e após essa figura, há uma breve explicação do funcionamento do script.

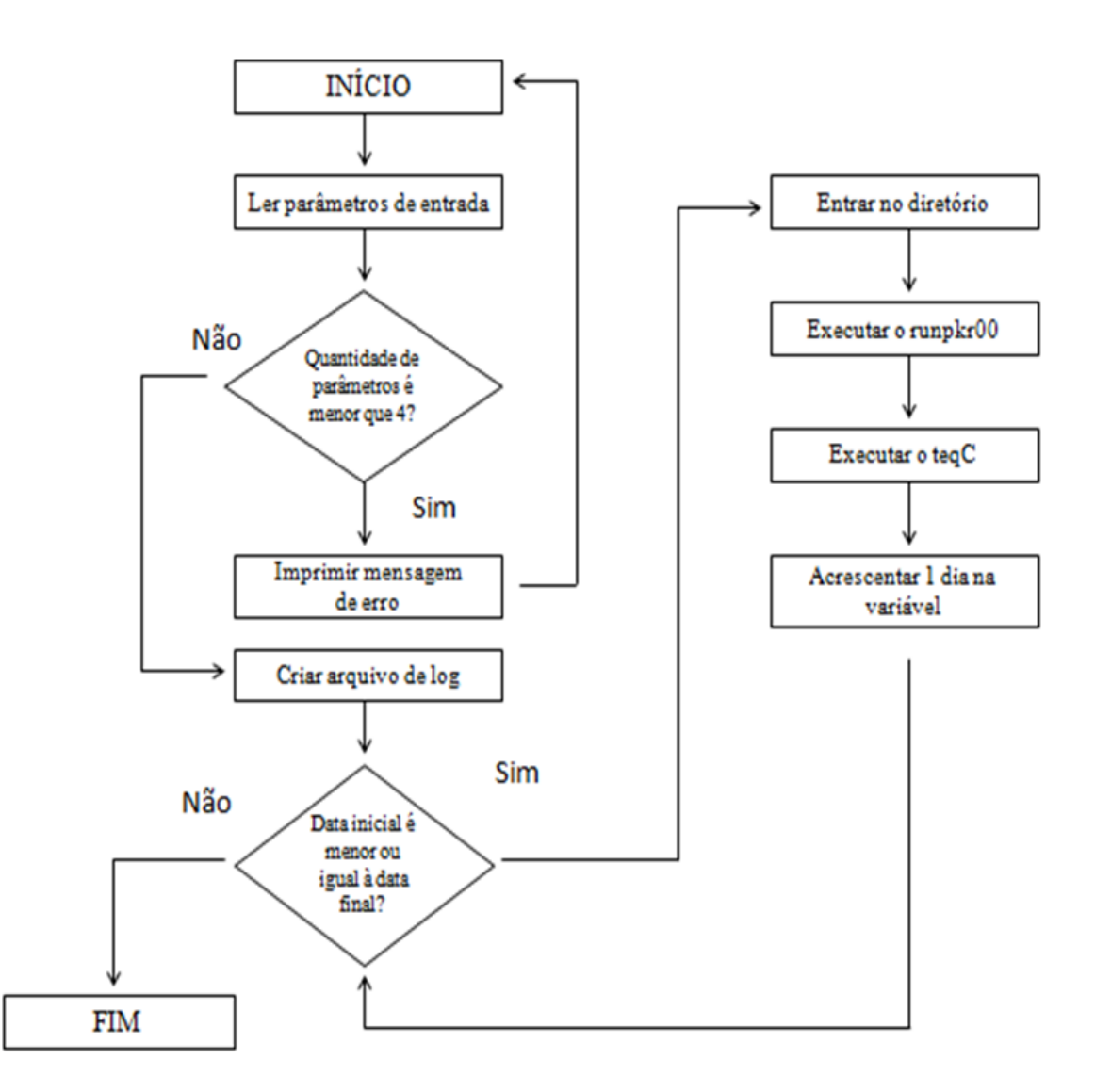

Figura 3 - Fluxograma que representa o funcionamento do script que faz a conversão de dados binários em dados no formato RINEX.

Funcionamento:

- Ler parâmetros de entrada: Neste passo o script faz a leitura dos parâmetros de entrada. Os parâmetros que devem ser passados são: nome da campanha, nome da estação, data inicial e data final.
- Imprimir mensagem de erro: Caso, o usuário não fornecer os parâmetros aparecerá uma mensagem de erro.
- Criar arquivo de log: Neste passo, um arquivo de log é criado com as etapas do

processamento para as verificações futuras, caso haja erros.

- Entrar no diretório: Neste passo, é feita a entrada no diretório que contém os dados binários.
- Executar o runpkr00: Neste passo, é processado o arquivo binário pelo programa runpkr00, e criado o arquivo de extensão (.TGD).
- Executar o teqC: Neste passo, é processado o arquivo de extensão (.TGD) e convertido em arquivos no formato RINEX.
- Acrescentar 1 dia na variável: Neste passo, é acrescentado 1 dia na variável utilizando o programa que faz cálculo de datas, chamado caldate.

Dessa maneira, a conversão obteve inúmeras vantagens, porque se torna possível o processo com um número grande de estações em curto período de tempo.

<span id="page-30-0"></span>3.3 Criação dos arquivos STA\_INFO, calibração da antena GPS e coeficiente oceânico para a melhoria nos resultados do GOA-II.

Alguns dos arquivos utilizados para os ajustes do processamento são criados, cada um por vez, através de comandos do próprio GOA-II. Sendo cada resultado ou arquivo, gerado para uma determinada estação e época.

Os arquivos referentes ao STA\_INFO são:

- sta\_id: contém a identificação e o número da estação.
- sta\_pos: contém a identificação da estação com as coordenadas de uma determinada época e a velocidade.
- sta\_svec: contém o tipo da antena de uma determinada época da estação.

Para a criação dos arquivos STA\_INFO é necessário à utilização de um arquivo de observação de uma determinada estação e época, e após a execução dos comandos são gerados os resultados e armazenados no arquivo. Um exemplo desses comandos pode ser vistos na tabela 6.

Tabela 6 - Comandos para gerar arquivos STA\_INFO.

rnx2sta svec201003250000z.10o >> sta svec

rnx2sta pos 201003250000z.10o >> sta pos

rnx2sta\_id 201003250000z.10o >> sta\_id

Deve-se ficar atento ao utilizar esses arquivos, visto que, pode ter ocorrido a troca de receptores ou antena da estação em uma determinada época, influenciando assim no resultando final. Caso ocorram essas modificações, devem-se adicionar estas novas informações nesses mesmos arquivos STA\_INFO.

O arquivo de calibração de antena contém várias informações sobre o tipo da antena, código do satélite, valores do centro da fase L1, L2, LC, calibração e outros, de uma determinada estação. Para a criação desse arquivo é necessário à utilização de outro comando, que é constituído de várias flags, o qual é mostrado na tabela 7.

Tabela 7 - Comando para gerar arquivo de calibração da antena e descrição das flags.

| antex2xyz.py -antexfile /var/opt/goa-var/etc/antenna_cals_xmit/igs08_1664.atx<br>-xyzfile ILHA.xyz -anttype TRM41249.00 -recname ILHA -tdpfile /var/opt/goa-<br>var/etc/antenna_cals_xmit/igs08_1664.tdp |                                |  |
|----------------------------------------------------------------------------------------------------|--------------------------------|--|
| -antexfile (arquivo de antena $-$ atx)                                                                                                    | -xyzfile (nome do arquivo xyz) |  |
| -anttype (tipo da antena)                                                                                                    | -recname (nome da estação)     |  |
| -tdpfile (arquivo de antena - tdp)                                                                                                    |                                |  |

Para obter as informações sobre as marés, é preciso entrar no website: *http://froste.oso.chalmers.se/loading*, escolher o tipo de modelo, entrar com os valores da posição xyz da determinada estação GPS, e digitar o e-mail, o qual estará recebendo essas informações. Após todo esse procedimento, e ao receber essas informações, é então criado o arquivo de coeficiente oceânico da estação.

Com o intuito de facilitar na criação desses arquivos, foi criado um Shell Script

que contém os comandos para gerar os arquivos STA\_INFO e o arquivo de calibração da antena. O fluxograma que representa os processos na criação de arquivos pode ser visto na figura 4.

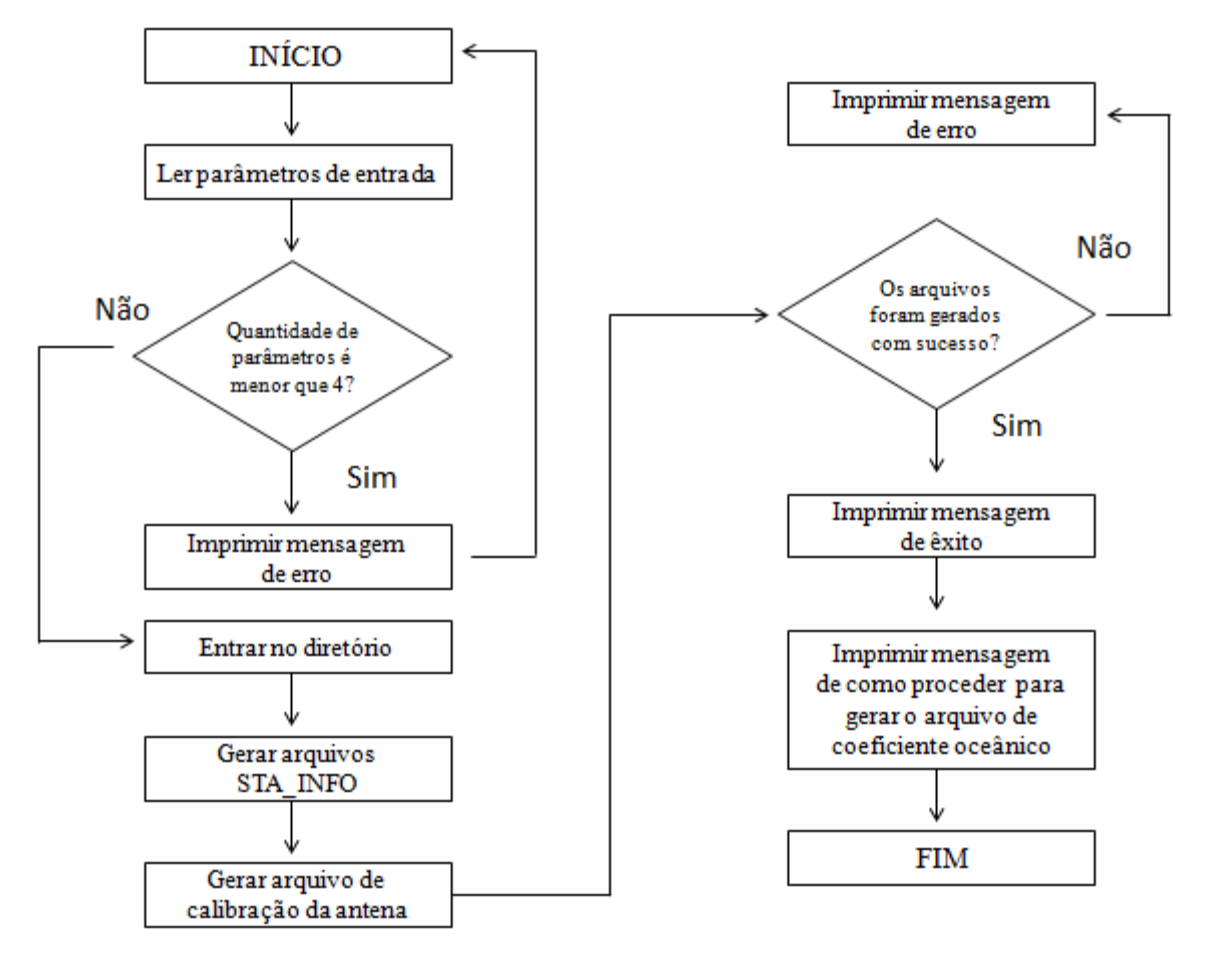

Figura 4 - Fluxograma que representa o funcionamento do script que cria os arquivos STA\_INFO, calibração da antena e coeficiente oceânico.

O funcionamento ocorre dessa maneira:

- Ler parâmetros de entrada: Neste passo o script faz a leitura dos parâmetros de entrada. Os parâmetros que devem ser passados são: nome da campanha, nome da estação, data, arquivos são separados por dia ou por hora.
- Imprimir mensagem de erro: Caso, o usuário não fornecer os parâmetros aparecerá uma mensagem de erro.
- Entrar no diretório: Neste passo, é feita a entrada no diretório que contém os dados de observação.
- Gerar arquivos STA\_INFO: Neste passo, os comandos referentes ao STA\_INFO são acionados e geram-se os resultados, os quais são armazenados nos arquivos sta\_id, sta\_pos e sta\_svec.
- Gerar arquivo de calibração da antena: Neste passo, o comando referente à calibração da antena é executado, então, é criado o arquivo referente à antena da estação.
- Imprimir mensagem de êxito: Faz-se a verificação se os arquivos foram criados, e mostra uma mensagem de êxito.
- Imprimir mensagem de como proceder para gerar o arquivo de coeficiente oceânico: Uma mensagem com instruções de como proceder para gerar o arquivo de coeficiente oceânico aparecerá na tela.

<span id="page-33-0"></span>3.4 Obtenção das efemérides (órbitas precisas pós-processadas) JPL

Os arquivos efemérides são essenciais nos processamentos do GOA-II. Cada vez que é executado o comando gd2p com suas configurações, esses arquivos são gerados, no entanto, torna-se desnecessárias algumas formas de configuração porque são geradas várias vezes os mesmos arquivos para o dia. Uma maneira mais eficiente é fazer o download desses arquivos através de um comando e armazená-los em um diretório específico, e ao executar os processos configurá-los do modo que o sistema busque esses arquivos em vez de baixá-los. O comando para baixar as órbitas pode ser visto na tabela 8.

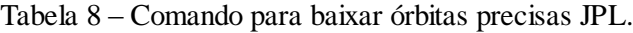

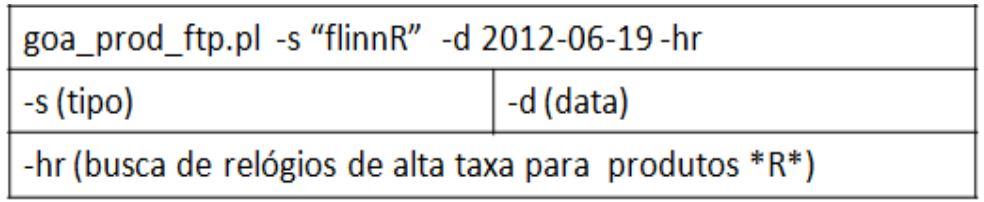

Esses arquivos são baixados um por vez, e ao partir para esse modo manual, essa solução se torna inviável. Uma possível solução foi à criação de um Shell Script que em um determinado período irá baixar todas as efemérides para a utilização nos processamentos. O fluxograma, na figura 5, mostra os processos na obtenção das efemérides.

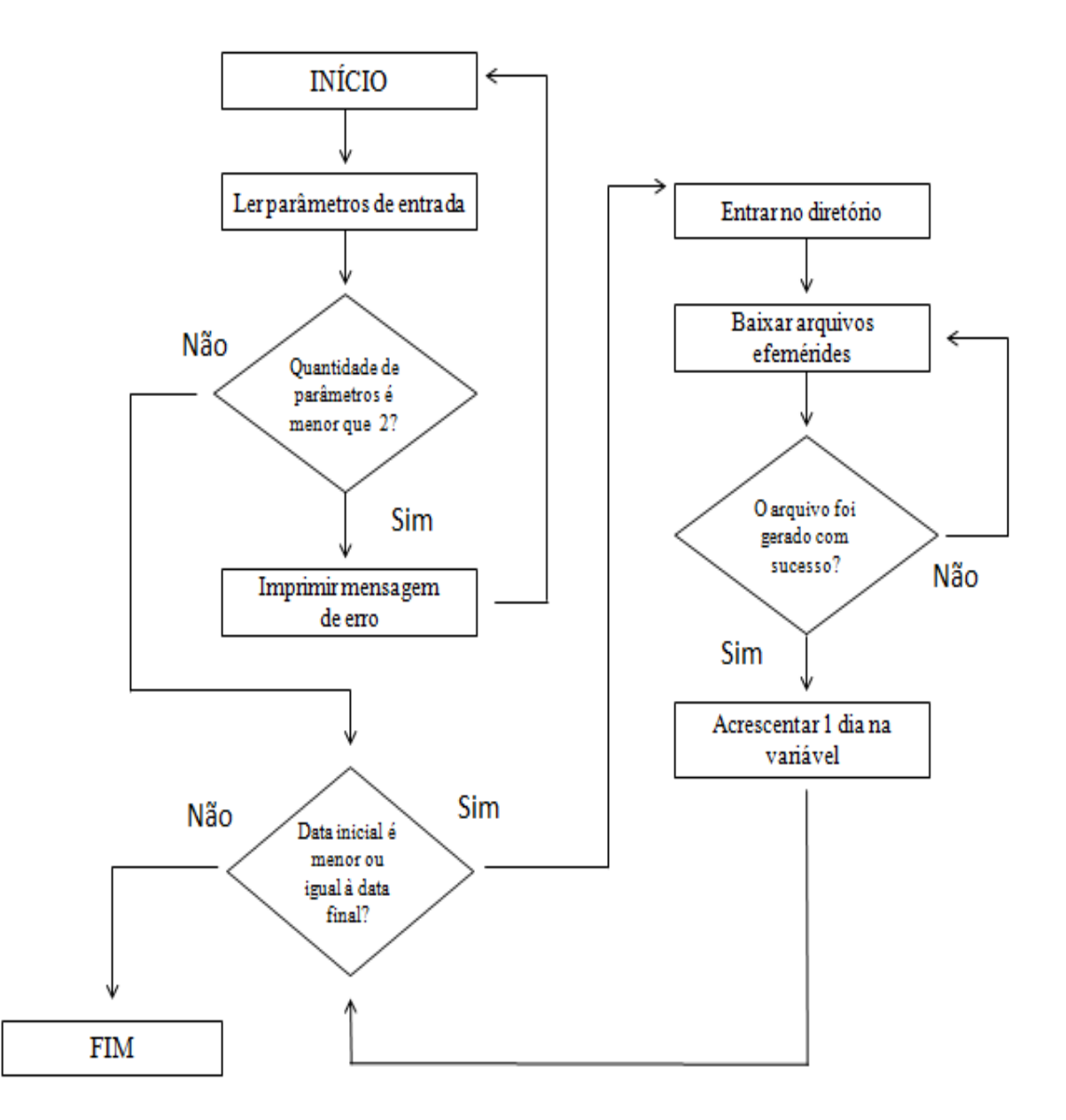

Figura 5 – Fluxograma que representa o funcionamento do script que faz o download das órbitas precisas JPL.

O funcionamento sucede dessa forma:

- Ler parâmetros de entrada: Neste passo o script faz a leitura dos parâmetros de entrada. Os parâmetros que devem ser passados são: data inicial e data final.
- Imprimir mensagem de erro: Caso, o usuário não fornecer os parâmetros aparecerá uma mensagem de erro.
- Entrar no diretório: Neste passo, é feita a entrada no diretório que irá conter as efemérides baixadas.
- Baixar arquivos efemérides: Neste passo, é executado o comando para baixar o arquivo referente à data.
- Acrescentar 1 dia na variável: Neste passo, após ser verificado que o arquivo foi gerado com sucesso, é acrescentado 1 dia na variável utilizando o programa que faz cálculo de datas, chamado caldate.

Pode-se considerar que há uma vantagem em utilizar esse procedimento, pois elimina a redundância de arquivos, já que são gerados a cada execução do comando no processamento.

<span id="page-35-0"></span>3.5 União dos arquivos de observação de formato RINEX

Como visto em tópicos anteriores, principalmente na conversão de dados binários em RINEX, os dados de formato RINEX podem estar separados por dia, por hora ou por minuto, dependendo do período em que foi coletado e da estação. Para o processamento no GOA-II é necessário que o arquivo de observação esteja separado por dia.

Por meio da execução de um comando utilizando o software teqC é possível unir esses arquivos que estão separados por hora ou minutos em um único arquivo por dia. Um exemplo, utilizando esse comando para unir arquivos de observação e arquivos meteorológicos podem ser visto na tabela 9.

26

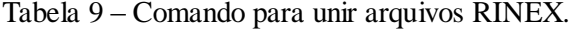

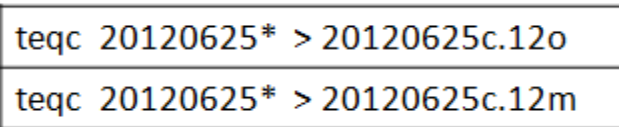

Semelhante aos procedimentos anteriores, cujos comandos disponibilizam um resultado por vez, foi necessário à criação de um Shell Script para a organização desses arquivos de um grande período para várias estações. A figura 6 apresenta o fluxograma dos processos para a união de arquivos RINEX.

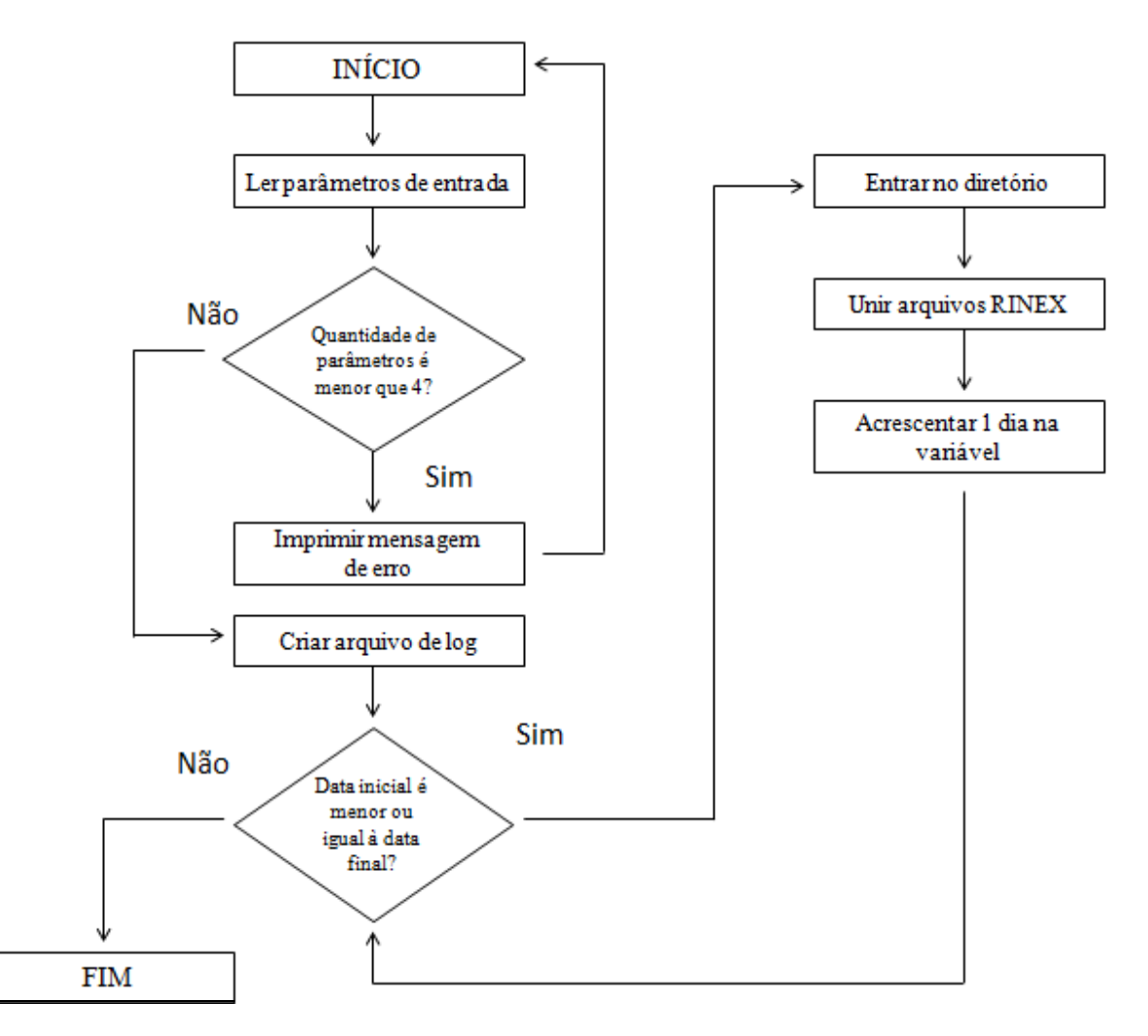

Figura 6 – Fluxograma que representa o funcionamento do script que faz a união de dados no formato RINEX.

O funcionamento pode ser descrito dessa maneira:

- Ler parâmetros de entrada: Neste passo o script faz a leitura dos parâmetros de entrada. Os parâmetros que devem ser passados são: nome da campanha, nome da estação, data inicial e data final.
- Imprimir mensagem de erro: Caso, o usuário não fornecer os parâmetros aparecerá uma mensagem de erro.
- Criar arquivo de log: Neste passo, um arquivo de log é criado com as etapas do processamento para as verificações futuras, caso haja erros.
- Entrar no diretório: Neste passo, é feita a entrada no diretório que contém os dados binários.
- Unir arquivos RINEX: Neste passo, é executado o comando do teqC para a união dos dados que estão separados por hora e minuto em um único arquivo por dia.
- Acrescentar 1 dia na variável: Neste passo, é acrescentado 1 dia na variável utilizando o programa que faz cálculo de datas, chamado caldate.

#### <span id="page-37-0"></span>3.6 Processamento de dados utilizando o GOA-II

O processamento no GOA-II tem por finalidade principal gerar as estimativas do atraso zenital troposférico. E para isso, é indispensável à utilização de arquivos de observação, produzidos através da conversão dos dados binários, como descrito nos tópicos anteriores ou coletados continuamente das estações da Rede Brasileira de Monitoramento Contínuo dos satélites GNSS, a RBMC<sup>7</sup>, já que a mesma disponibiliza os dados já no formato RINEX. Após a criação e organização de todos esses arquivos, pode ser feito o processamento para uma determinada época.

Para a estimativa do atraso zenital executam-se dois comandos constituídos de algumas flags. Cada flag contém várias opções, que podem ser valores numéricos ou até mesmo a inclusão de um arquivo na configuração, a qual será utilizada com o intuito de

l

 $^7$  http://www.ibge.gov.br/home/geociencias/geodesia/rbmc/rbmc\_est.shtm

ajustar e corrigir a solução de um determinado processo.

O primeiro comando é referente ao script gd2p.pl, visto nos tópicos anteriores, e após ser executado serão produzidos vários arquivos contendo uma determinada solução para o processamento. Dentre os arquivos, podem-se citar alguns:

- run\_again: contém a configuração exata do processamento como foi submetido.
- Postfit.sum: contém resíduos discrepantes de postfit, sendo as unidades em km.
- Postfit\_amb.sum: para resolução de ambigüidade.
- Sum\_postbreak\_logs: contém um resumo de todas as execuções postbreak.
- Tdp\_final: contém as soluções finais em formato TDP para a estação.
- Wash.nml: é o último namelist de wash utilizado.

Um exemplo desse comando e uma breve explicação das suas respectivas flags são apresentados na tabela 10.

Tabela 10 – Primeiro comando utilizado para o processamento no GOA-II e descrição das flags.

|         | comando ->/opt/goa-6.1.1/bin/gd2p.pl-d 2010-03-25 -n ILHA -r 300 -<br>interp 300-i 201003250000z.10o-orb clkflinnR-sta info<br>/home/lucas/CPTEC/Lucas/sta_info_Lucas-trop_map GMF-OcnIdCpn-add_ocnId<br>"-c/home/lucas/CPTEC/Lucas/sta_info_Lucas/ocnld_coeffs"-ion_2nd -AntCal<br>/home/lucas/CPTEC/Lucas/sta_info_Lucas/antena/lge1.xyz-w_elmin 10-<br>trop z rw 8.333E-8 - wetzgrad 8.333E-9 - types - arp |  |  |
|---------|----------------------------------------------------------------------------------------------------|--|--|
|         | -d 2010-03-25 (data do arquivo) -n ILHA (sigla da estação) -r 300 (taxa de dados)                                                                                                    |  |  |
|         | -interp_300 (interpolação de 300s) -i 201003250000z.10o (nome do arquivo)                                                                                                    |  |  |
| gd2p.pl | -orb clk flinnR (órbita e relógio) -sta info /home/lucas/CPTEC/Lucas/ sta info Lucas<br>(diretório com algumas informações sobre a estação, arquivos sta_svec, sta_pos, sta_id,<br>ocnid coeffse antena)                                                                                                    |  |  |
|         | -trop_map GMF (função de mapeamento) - stacov (gera o arquivo stacov_final)                                                                                                    |  |  |
|         | -OcnidCpn (modelo de maré) -add_ocnid "-c/home/lucas/CPTEC/Lucas/<br>sta_info_Lucas/ocnld_coeffs" (coeficiente oceânico)                                                                                                    |  |  |
|         | -ion_2nd (ionosfera de 2ª ordem) -AntCal/home/lucas/CPTEC/Lucas/s<br>ta_info_Lucas/antena/Ige1.xyz (calibração da antena) -w_elmin10 (ângulo de elevação)                                                                                                    |  |  |
|         | -trop_z_rw 8.333E-8 (parâmetro troposfera) -wetzgrad 8.333E-9 (parâmetro de<br>gradiente troposfera) -types (filtro de solução estática) arp (vetor de referência da<br>antena)                                                                                                    |  |  |

O segundo comando, também, constituído de flags, tem por finalidade converter a solução *wetztrop* do formato TDP, que é encontrado no arquivo tdp\_final em formato de submissão IGS. Em sua configuração pode ser encontrada as opções de flags:

- TDP\_file: arquivo TDP que contém a solução *wetztrop* para a estação.
- Qregress.nml: namelist qregress utilizado durante a estimativa.
- Stacov: arquivo stacov contém a posição ajustada da estação.
- Output\_file: nome do arquivo de saída.
- yymmdd: data da solução.
- Map\_func: função de mapeamento da troposfera.
- Deg: corte do ângulo de elevação, em graus.
- Frame: quadro de identificação relatado na saída.

O exemplo desse comando é apresentado na tabela 11.

Tabela 11 – Segundo comando utilizado para o processamento no GOA-II e descrição das flags.

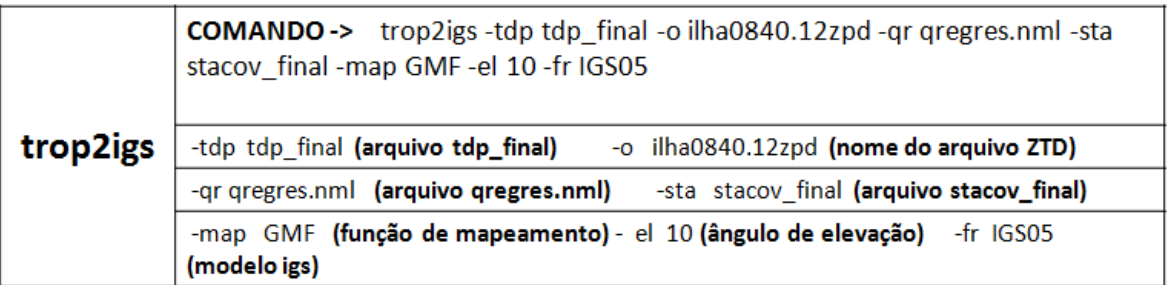

Após a utilização do segundo comando é produzido um arquivo com o cabeçalho preenchido com algumas informações do processamento, como: função de mapeamento, ângulo de elevação, modelo IGS, outros, e juntamente com todas essas informações, a estimativa dos valores ZTD. Um exemplo desse arquivo pode ser visto no apêndice C.

Para essa etapa de processamentos no GOA-II também foi necessária à criação de um Shell Script com o objetivo de executar um longo período de dados. O fluxograma exibido na figura 7 mostra esses procedimentos.

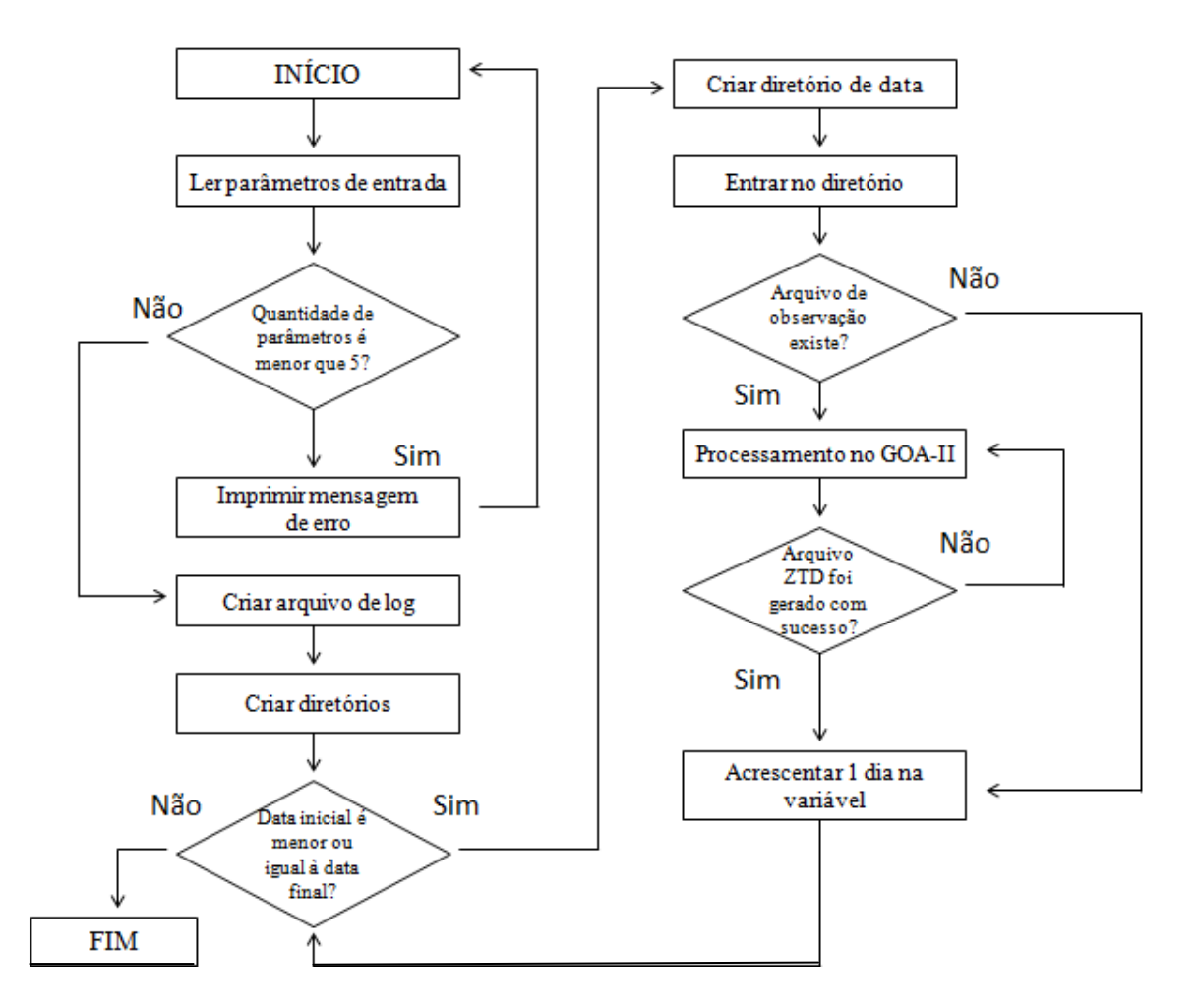

Figura 7 – Fluxograma que representa o funcionamento do script que faz o processamento no GOA-II.

Funcionamento:

- Ler parâmetros de entrada: Neste passo o script faz a leitura dos parâmetros de entrada. Os parâmetros que devem ser passados são: nome da campanha, nome da estação, data inicial, data final e número do processamento.
- Imprimir mensagem de erro: Caso, o usuário não fornecer os parâmetros aparecerá uma mensagem de erro.
- Criar arquivo de log: Neste passo, um arquivo de log é criado com as etapas do processamento para as verificações futuras, caso haja erros.
- Criar diretórios: Neste passo, são criados os diretórios: com o número do

processamento, dos arquivos ZTD, dos processos por data.

- Criar diretório de data: Neste passo, é criado o diretório com a data do processamento que está armazenado dentro do diretório de processos criado no passo anterior. Esse diretório tem a função de armazenar todos os arquivos do processamento da data em que está sendo executada.
- Entrar no diretório: Neste passo, entra-se no diretório que contém os arquivos de observação para fazer uma verificação futura, se o arquivo existe.
- Processamento no GOA-II: Neste passo, é feito o processamento através dos dois comandos explicados nesse tópico.
- Acrescentar 1 dia na variável: Neste passo, após ser verificado que o arquivo foi gerado com sucesso, é acrescentado 1 dia na variável utilizando o programa que faz cálculo de datas, chamado caldate.

A rotina possui grande utilidade neste certo tipo de processamento, pois além de processar um certo período automaticamente, pode-se configurar de maneira mais rápida as opções das flags dos comandos no GOA-II.

#### <span id="page-41-0"></span>3.7 Coleta de dados meteorológicos utilizando o Gempak

Em alguns casos, ocorre o fato de não se obter os dados meteorológicos em formato RINEX devido à estação meteorológica não estar agregada ao receptor GPS. Uma das soluções encontradas foi fazer o levantamento das estações meteorológicas mais próximas desses receptores, assim fazer a possível coleta de dados utilizando um software específico denominado Gempak (*General Meteorology Package*) desenvolvido pela *Unidata Program Center*, que é uma suíte de aplicativos de programas para análise de exibição e diagnóstico de dados geo-referenciados (UNIDATA, 2012).

Para descobrir as estações meteorológicas mais próximas dos receptores GPS foi feito, primeiramente, um levantamento das estações meteorológicas no território brasileiro, e após obter as coordenadas das mesmas foi criado um arquivo de extensão KML (*Keyhole Markup Language*), que é um formato de arquivo utilizado para mostrar dados geográficos em um navegador da Terra (GOOGLE, 2012), com a finalidade de calcular a estação mais próxima do GPS.

Todos esses cálculos de distâncias foram feitos no *Google Earth*, desenvolvido pelo Google, e utilizado as ferramentas necessárias do software para isso. Com as estações meteorológicas já determinadas, é feito, então, a coleta de dados meteorológicos utilizando o Gempak. Essa coleta é feita pelo *sflist*, o qual é um programa que lista dados de superfície de um arquivo Gempak de superfície através de alguns parâmetros de entrada, sendo eles:

- SFFILE: arquivo Gempak de superfície;
- AREA: código da estação;
- DATTIM: data/hora:
- SFPARM: lista de observações da superfície;
- OUTPUT: arquivo de saída;
- IDNTYP: identificação do código da estação (caracter ou numérico);

Ao produzir os dados meteorológicos para um determinado dia, é essencial que haja uma maneira de se obter os dados para um determinado período, e para isso, foi criada uma rotina em Shell Script que produz um namelist e executa várias vezes o sflist. Os processos que atuam nesse script é visto no fluxograma da figura 8.

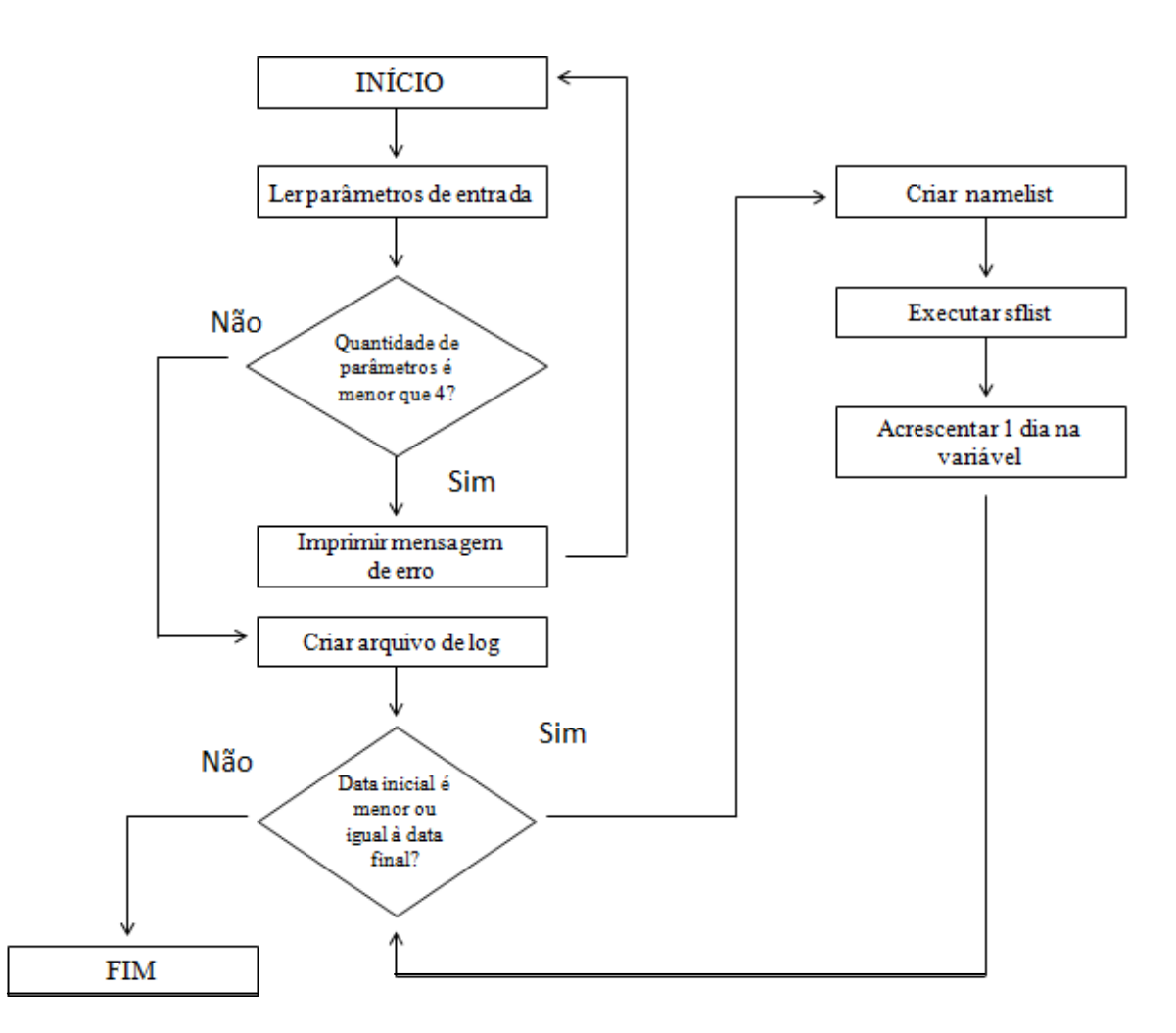

Figura 8 – Fluxograma que representa o funcionamento do script que faz a coleta de dados meteorológicos utilizando o Gempak.

- Ler parâmetros de entrada: Neste passo o script faz a leitura dos parâmetros de entrada. Os parâmetros que devem ser passados são: id da estação, data inicial, data final e nome da estação.
- Imprimir mensagem de erro: Caso, o usuário não fornecer os parâme tros aparecerá uma mensagem de erro.
- Criar arquivo de log: Neste passo, um arquivo de log é criado com as etapas do processamento para as verificações futuras, caso haja erros.
- Criar namelist: Neste passo, é criado um namelist contendo os parâmetros de entrada do sflist, visto anteriormente.
- Executar o sflist: Neste passo, executa-se o sflist do Gempak, e então é produzido um arquivo com as informações meteorológicas referentes aos parâmetros do namelist.
- Acrescentar 1 dia na variável: Neste passo é acrescentado 1 dia na variável utilizando o programa que faz cálculo de datas, chamado caldate, independente se foi ou não produzido o arquivo.

#### <span id="page-44-0"></span>3.8 Conversão de valores ZTD em IWV

Como representado em tópicos anteriores, para a estimativa em valores IWV, os valores ZTD, os valores das constantes da refração atmosférica e os valores da temperatura foram calculados através de uma equação. Em prática, para determinar o IWV é utilizado os arquivos ZTD e os arquivos meteorológicos, podendo ser no formato RINEX ou coletados do Gempak.

Essa conversão faz-se a partir de um programa escrito na linguagem FORTRAN, que contém todas as equações necessárias para a estimativa desses valores, e sendo o mesmo executado por meio de um Shell Script.

Os resultados obtidos são registrados em um arquivo texto, que são separados por colunas, sendo o intervalo dos valores o mesmo que utilizado na interpolação do tempo no processamento do GOA-II para a produção dos arquivos ZTD, ou seja, o processamento foi feito para produzir soluções a cada 5 minutos, então a estimativa IWV irá conter valores a cada 5 minutos. Um exemplo de um arquivo IWV pode ser visto no apêndice D.

Um fluxograma é apresentado na figura 9 com a seqüência dos processos executados na conversão dos valores em IWV e também como se dá o funcionamento dos dados na estrutura do programa.

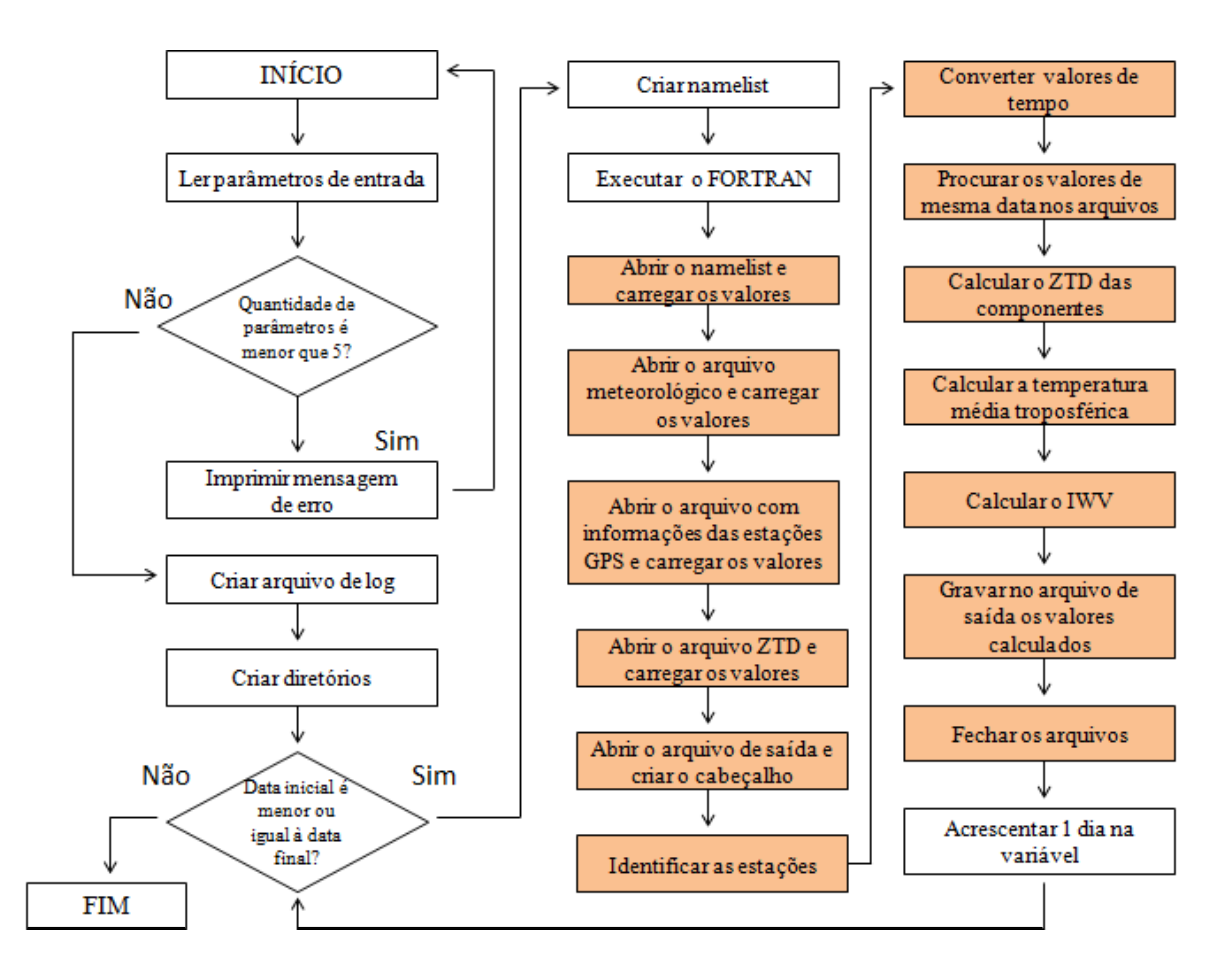

Figura 9 – Fluxograma que representa as ações dos procedimentos para gerar a estimativa IWV. As caixas brancas representam os processos em Shell Script, e as caixas em marrom em FORTRAN.

- Ler parâmetros de entrada: Neste passo o script faz a leitura dos parâmetros de entrada. Os parâmetros que devem ser passados são: nome da campanha, nome da estação, data inicial, data final e número do processamento.
- Imprimir mensagem de erro: Caso, o usuário não fornecer os parâmetros aparecerá uma mensagem de erro.
- Criar arquivo de log: Neste passo, um arquivo de log é criado com as etapas do processamento para as verificações futuras, caso haja erros.
- Criar diretórios: Neste passo, é criado o diretório para o armazenamento dos dados IWV referente a estação.
- Criar namelist: Neste passo, é criado um namelist contendo a data do

processamento, o endereço de entrada dos dados meteorológicos, dos dados ZTD, das informações das estações GPS, e dos arquivos de saída, e também a relação dos arquivos a serem processados.

- Executar o FORTRAN: Neste passo, o script executa automaticamente o programa em FORTRAN que faz a estimativa IWV.
- Abrir o namelist e carregar os valores: Neste passo, o FORTRAN abre o namelist e carrega todos os valores para as variáveis que serão utilizadas ao longo dos processos.
- Abrir o arquivo meteorológico e carregar os valores: Neste passo, o FORTRAN abre o arquivo meteorológico, e também carrega os valores para as variáveis e para uma matriz que irá conter os valores da data, pressão, temperatura e umidade.
- Abrir o arquivo com informações das estações GPS e carregar valores: Neste passo, o FORTRAN abre o arquivo que contém informações das estações GPS como: código, latitude, longitude, altitude, e carrega os valores para as variáveis e para uma matriz.
- Abrir o arquivo ZTD e carregar os valores: Neste passo, semelhante aos anteriores, o FORTRAN abre o arquivo ZTD e carrega os valores para as variáveis.
- Abrir o arquivo de saída e criar o cabeçalho: Neste passo, o FORTRAN cria o arquivo e preenche o cabeçalho com a identificação de cada coluna.
- Converter valores de tempo: Neste passo, o FORTRAN faz a conversão dos valores de tempo, onde se utiliza as variáveis de dia, mês, ano, dia Juliano e segundo Juliano.
- Procurar os valores de mesma data nos arquivos: Neste passo, o FORTRAN faz a verificação, se as variáveis com valores de tempo são iguais nos arquivos meteorológicos e ZTD, carrega os valores de pressão, temperatura e umidade para as variáveis para fazer o cálculo da estimativa do IWV.
- Calcular o ZTD das componentes: Neste passo, o FORTRAN calcula o atraso zenital das componentes hidrostática e úmida.
- Calcular a temperatura media troposférica: Neste passo, o FORTRAN calcula a

temperatura média a partir de um modelo apropriado.

- Calcular o IWV: Neste passo, o FORTRAN calcula o valor do IWV através da equação vista nos tópicos anteriores.
- Gravar no arquivo de saída os valores calculados: Neste passo, o FORTRAN faz o registro dos valores calculados para a época no arquivo de saída do IWV.
- Fechar os arquivos: Neste passo, o FORTRAN fecha os arquivos utilizados.
- Acrescentar 1 dia na variável: Neste passo, após ter executado o programa FORTRAN para a época, é acrescentado 1 dia na variável utilizando o programa que faz cálculo de datas, chamado caldate.

Com isso, todo o procedimento para a estimativa do IWV é concluída.

#### <span id="page-48-0"></span>**4. RESULTADOS OBTIDOS**

Visando mostrar que os objetivos do trabalho foram alcançados, este capítulo apresenta os resultados obtidos através do processamento de dados GNSS utilizando o GOA-II no CPTEC, visto que para a obtenção desses resultados, foram feitas todas as atividades descritas nos tópicos anteriores. Os dados GPS utilizados são coletados durante as diversas campanhas do projeto Chuva, dentre elas estão: Alcântara, Belém, Fortaleza e Vale do Paraíba. Para a Campanha realizada em Alcântara, com uma estação, foi realizado os procedimentos: dados brutos convertidos em dados RINEX, processamento dos dados de observação no software GOA-II, estimativa de dados ZTD e a quantificação dos dados IWV. Visando avaliar se a metodologia utilizada esta correta, a figura 10 apresenta um gráfico da comparação de dados ZTD obtidos em um processamento feito em Presidente Prudente pelo LGE para uma estação em Alcântara, com os dados obtidos no processamento feito no CPTEC. O gráfico mostra que os resultados obtidos nesse trabalho estão bastante coerentes com os que são obtidos no LGE. Pequenas diferenças são observadas, as quais são em virtude de configurações a serem ajustadas.

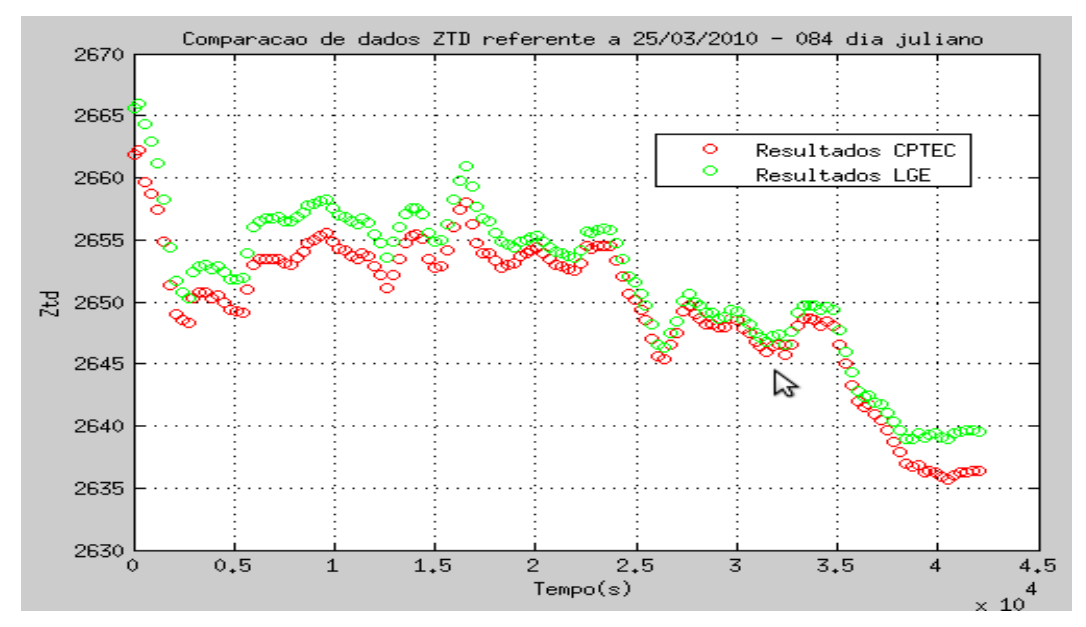

Figura 10 – Comparação de dados ZTD, referente ao dia 25/03/2010, da campanha Alcântara. Em vermelho – processamento feito no CPTEC-INPE e em verde – processamento feito em Presidente Prudente.

Foram feitos vários processamentos no GOA-II para essa estação com diferentes configurações: processamento sem a flag de antena, e sem a flag de coeficiente oceânico, e por meio deles, obteve-se diferentes valores na quantificação do IWV.

Foi gerado um gráfico comparativo, apresentado na figura 11, com esses valores IWV, com valores IWV de outro centro de processamento, com valores de radiômetro, e com valores de radiossonda, e através de análises pôde-se optar por uma determinada configuração no processamento do software.

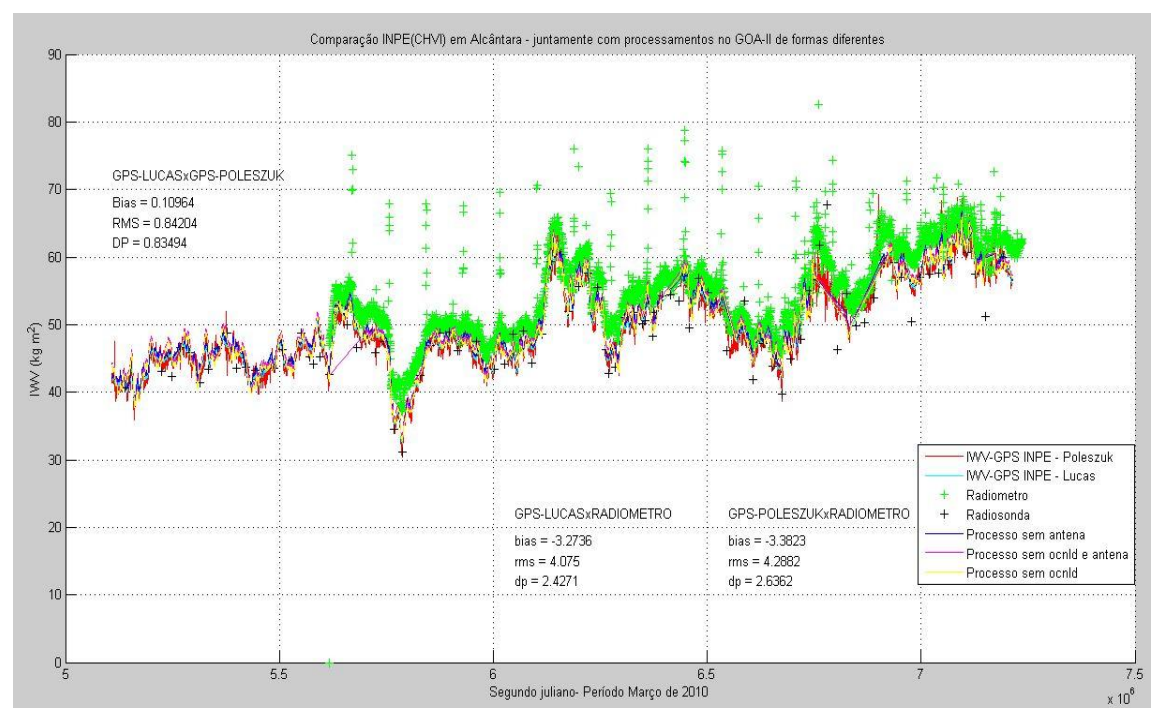

Figura 11 – Comparação de valores IWV da estação INPE(CHVI) em Alcântara com processamento em Presidente Prudente, com configurações diferentes no processamentos do GOA-II, com valores de radiômetro e valores de radiossonda.

Para a campanha realizada em Fortaleza, conjunto de duas estações, foi realizado: a conversão de dados GNSS em dados RINEX, processamento de dados observação, e quantificação do IWV somente para a estação Defesa, pois a estação Eusébio não possuía dados meteorológicos. A série IWV da estação Defesa pode ser vista na figura 12, e a série ZTD da estação Eusébio pode ser vista na figura 13.

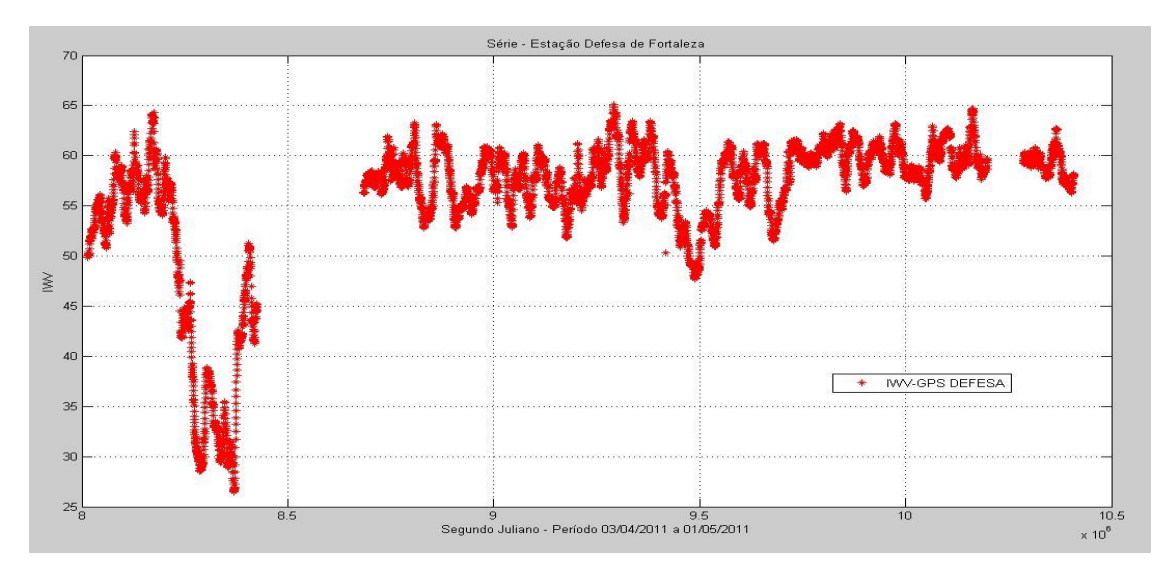

Figura 12 – Valores IWV, referente ao período 03/04/2011 a 01/05/2011 com intervalo de 5 minutos, da estação Defesa.

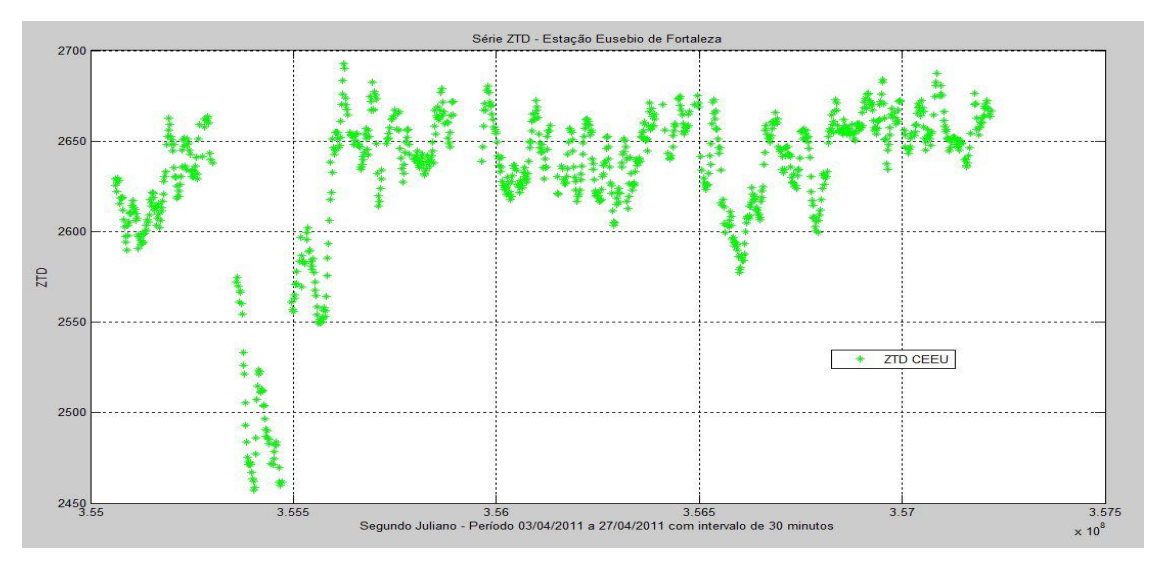

Figura 13 – Valores ZTD, referente ao período 03/04/2011 a 27/04/2011 com intervalo de 30 minutos, da estação Eusébio.

Para a campanha Vale, conjunto de cinco estações foi realizado todos procedimentos, desde a conversão de dados GNSS à quantificação do IWV. Somente para a estação Caraguatatuba não se obteve a quantificação IWV, devido à falta de dados meteorológicos. A série IWV, foi plotada em um gráfico e pôde ser comparada a

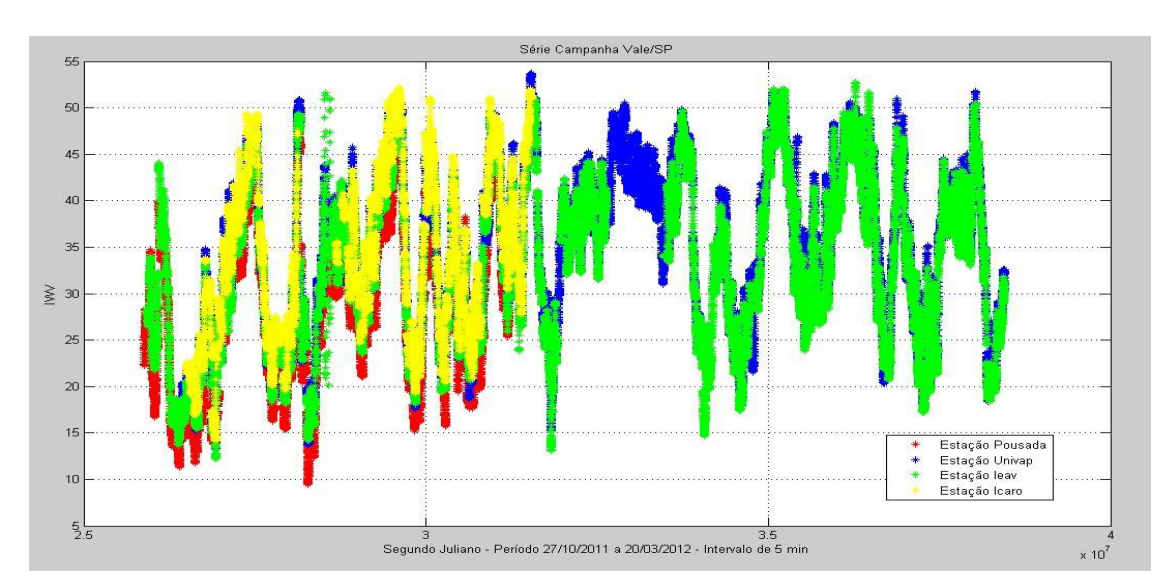

quantidade de vapor d' água na atmosfera de cada estação, vista na figura 14.

Figura 14 – Valores IWV, referente ao período 27/10/2011 a 20/03/2012 com intervalo de 5 minutos, das estações do Vale do Paraíba, exceto a estação Caraguatatuba.

Feito a comparação de valores IWV, outro gráfico foi gerado para a comparação de valores ZTD de todas as estações, visto na figura 15. Sendo assim, foi possível observar o atraso zenital troposférico e o vapor d' água na atmosfera de cada estação.

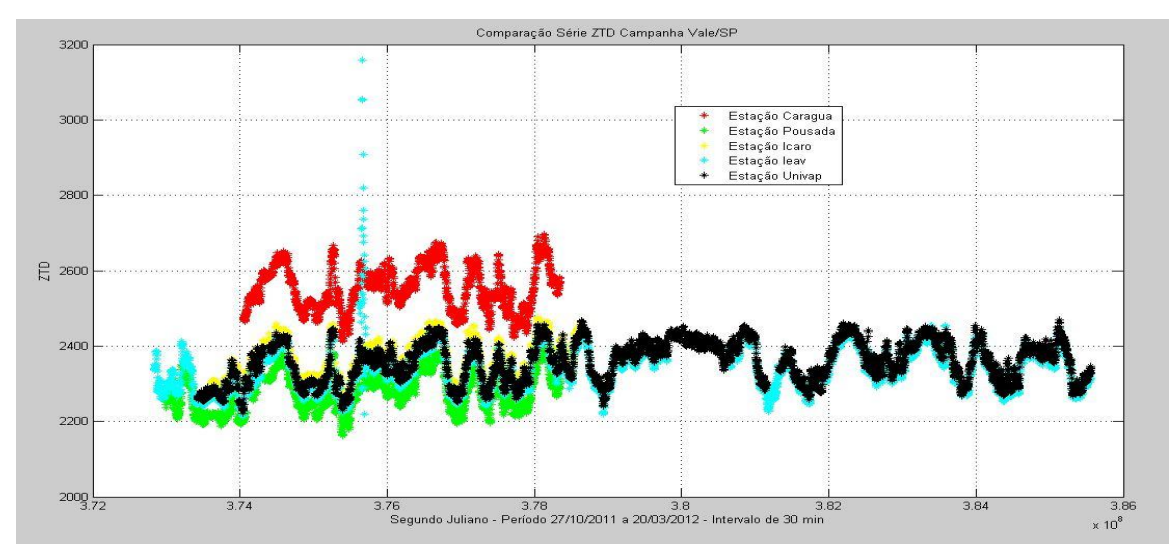

Figura 15 – Valores ZTD, referente ao período 27/10/2011 a 20/03/2012 com intervalo de 30 minutos, de todas as estações do Vale do Paraíba.

Vários processamentos com configurações diferentes no comando do GOA-II, em relação à flag de elevação, foram feitos para a estação Pousada e Ieav, e através disso, obteve-se valores diferentes de IWV. Os valores gerados são essenciais para optar por uma melhor configuração no comando do GOA-II, e podem ser vistos na figura 16, os tipos de processamentos da estação Pousada, e na figura 17, os tipos de processamentos da estação Ieav com valores de radiômetro e radiossonda.

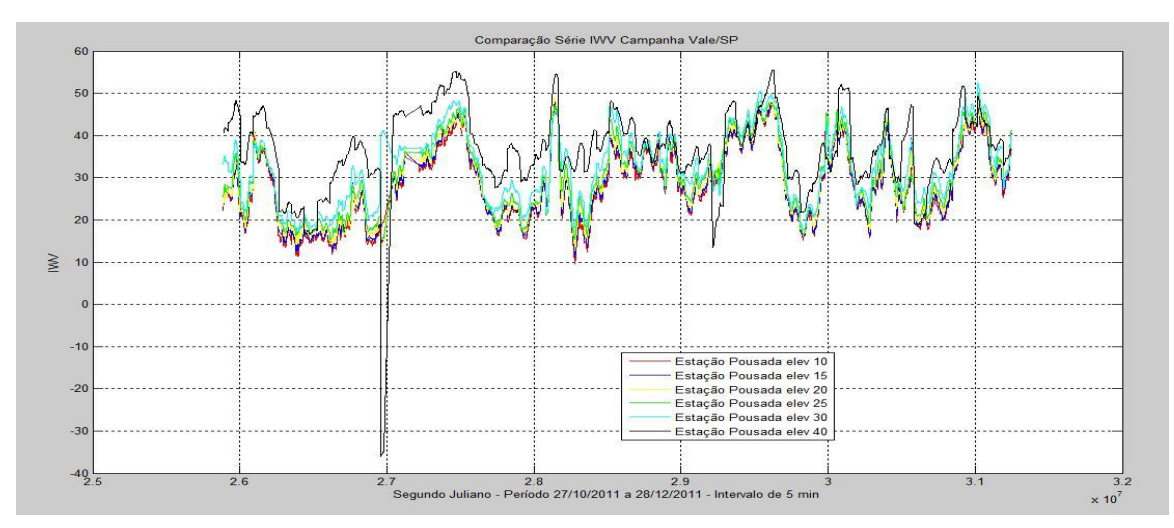

Figura 16 – Comparação de valores IWV, obtidos por vários tipos de processamentos no GOA-II com configurações diferentes em relação ao ângulo de elevação, da estação Pousada.

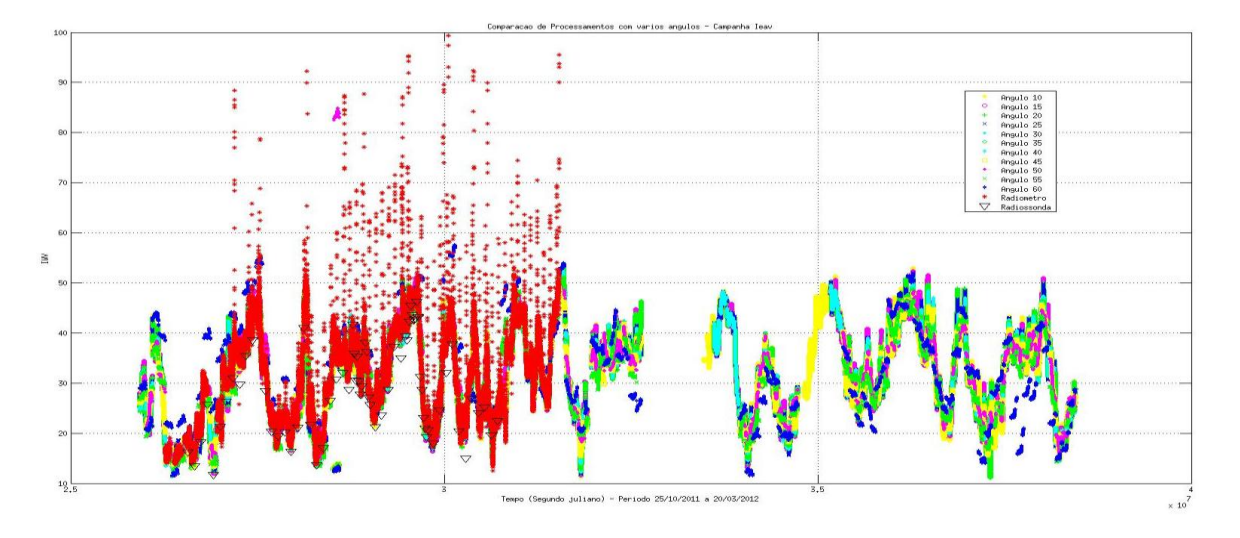

Figura 17 – Comparação de valores IWV, obtidos por vários tipos de processamentos no GOA-II com configurações diferentes em relação ao ângulo de elevação, com radiômetro e radiossonda, da estação Ieav.

## <span id="page-53-0"></span>**5. CONSIDERAÇÕES FINAIS**

O presente trabalho apresentou os resultados de um esforço de prover o CPTEC, que de origem é um centro de meteorologia, para o processamento dos dados GNSS utilizando um software científico de processamento de dados com alta precisão, visto que há uma grande distribuição espacial futura das estações GNSS no Brasil, como é apresentado na figura 18. Esse fato indica também um grande potencial desse sistema de observação para as atividades operacionais de PNT do CPTEC.

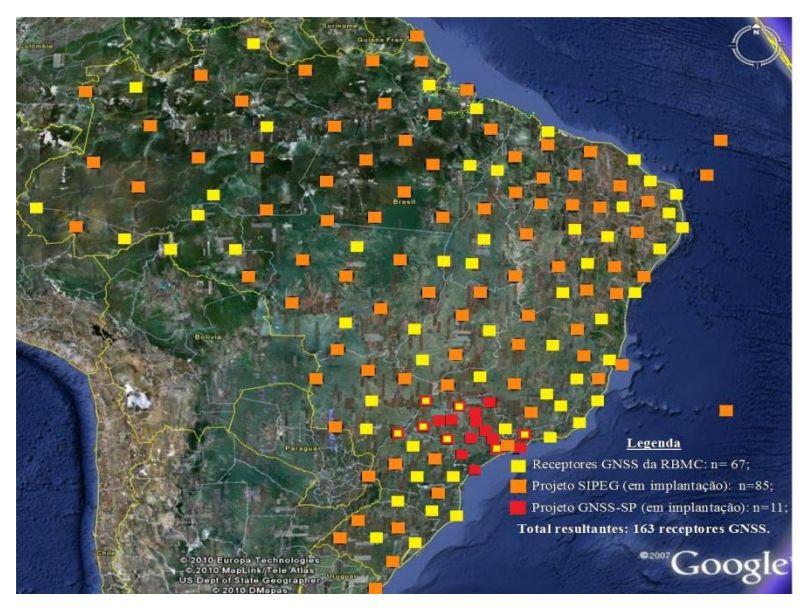

Figura 18 – Distribuição espacial futura das estações GNSS no Brasil.

Os resultados apresentados no trabalho mostram que os valores obtidos no CPTEC são semelhantes aos obtidos em outros centros de processamento, o que permite concluir que os objetivos foram alcançados.

Além da assimilação de dados, diversas outras atividades desenvolvidas no CPTEC precisam de estimativas do IWV, podendo citar: calibração de outros sensores meteorológicos, calibração de sensores remotos em bases espaciais, avaliação de modelos de previsão, calibração de parametrizações físicas envolvidas nos modelos de PNT, entre outras. As estimativas do IWV obtidas com o processamento dos dados GNSS atendem perfeitamente essas aplicações, pois a qualidade dos mesmos é boa e a resolução temporal é alta, podendo gerar valores a cada instante do dia.

### <span id="page-54-0"></span>**REFERENCIAS BIBLIOGRAFICAS**

CPTEC-INPE. **Procedimentos iniciais visando a operacionalização da assimilação de IWV provenientes de redes de receptores GPS no Brasil.** Cachoeira Paulista, 2009. Disponível em: <assimila.cptec.inpe.br/~rassmla/pubs/relat\_01.pdf>. Acesso em 16 de jan. de 2013.

Dados de receptores GPS do projeto CHUVA. 2013. Disponível em: [<http://chuvaproject.cptec.inpe.br/portal/br/>](http://chuvaproject.cptec.inpe.br/portal/br/). Acesso em 17 de jan. de 2013.

Descrição dos formatos RINEX e SP3. 2013. Disponível em:  $\lt$ http://mtc-m05.sid.inpe.br/col/sid.inpe.br/deise/2000/03.23.09.24/doc/apendice.PDF $>$ . Acesso em 17 de jan. de 2013.

FORTES, L.P.S. **Operacionalização da Rede Brasileira de Monitoramento Contínuo do Sistema GPS** *(RBMC)*. Tese de mestrado, Instituto Militar de Engenharia, Rio de Janeiro, 152 pp, 1997.

Funcionamento do GNSS. 2013. Disponível em: <mundogeo.com/blog/2005/09/29/gnss-na-navegacao-maritima/>. Acesso em 04 de abr. de 2013.

GEMPAK Workshop Tutorial. 2013. Disponível em: [<http://www.unidata.ucar.edu/software/gempak/tutorial/](http://www.unidata.ucar.edu/software/gempak/tutorial/) >. Acesso em 17 de jan. de 2013.

GEMPAK Manual Programs. 2013. Disponível em:

[<http://www.unidata.ucar.edu/cgi-bin/gempak/manual/programs\\_index?sflist>](http://www.unidata.ucar.edu/cgi-bin/gempak/manual/programs_index?sflist). Acesso em 17 de jan. de 2013.

GEMPAK Online Tutorial. 2013. Disponível em: [<http://www.unidata.ucar.edu/software/gempak/tutorial/gempak\\_user\\_interface.html](http://www.unidata.ucar.edu/software/gempak/tutorial/gempak_user_interface.html) >. Acesso em 17 de jan. de 2013.

GEMPAK / N-AWIPS Package Information. 2013. Disponível em:

[<http://www.unidata.ucar.edu/software/gempak/package\\_information/>](http://www.unidata.ucar.edu/software/gempak/package_information/). Acesso em 17 de jan. de 2013.

GIPSY-OASIS GNSS-Inferred Positioning System and Orbit Analysis Simulation Software. 2013. Disponível em: [<https://gipsy-oasis.jpl.nasa.gov/](https://gipsy-oasis.jpl.nasa.gov/) >. Acesso em 17 de jan. de 2013.

Guia do usuário do Google Earth – **KML**. 2013. Disponível em:

[<https://developers.google.com/kml/documentation/kml\\_tut>](https://developers.google.com/kml/documentation/kml_tut). Acesso em 17 de jan. de 2013.

GREGORIUS, T. **How it Works... GIPSY OASIS II,** Departament of Geomaties University of Newcastle upon Tyne, 1996.

Introduction to gd2p.pl (GPS Data 2 Position). 2013. Disponível em:

[<http://www.gps.caltech.edu/classes/ge167/file/Intro\\_to\\_gd2p\\_2010.pdf>](http://www.gps.caltech.edu/classes/ge167/file/Intro_to_gd2p_2010.pdf). Acesso em 17 de jan. de 2013.

KALNAY, E., HUNT, B., OTT, E., AND SZUNYOGH, I. 2005. **Ensemble forecasting and data assimilation:two problens with the same solution?** In Palmer, T.N. and Hagedorn, R., editors, Predictability of Wather and Climate. Cambridge University Press.

MONICO. J. F. G. **Posicionamento pelo GNSS – Descrição, Fundamentos e Aplicações**. - 2.ED. - São Paulo: Editora UNESP, 2008.

MONICO. J. F. G. **GNSS: investigações e aplicações no posicionamento geodésico, em estudos relacionados com a atmosfera e na agricultura de precisão.** Projeto FAPESP na modalidade temático. Universidade Estadual Paulista. Presidente Prudente, SP. 2006

Rede Brasileira de Monitoramento Contínuo dos satélites GNSS – RBMC. 2013 Disponível em:

< [http://www.ibge.gov.br/home/geociencias/geodesia/rbmc/rbmc\\_est.shtm](http://www.ibge.gov.br/home/geociencias/geodesia/rbmc/rbmc_est.shtm) >. Acesso em 17 de jan. de 2013.

SAPUCCI, L. F**. Estimativa do vapor d'água atmosférico e avaliação da modelagem do atraso zenital troposférico utilizando GPS**. 2001. 167 f. Dissertação (Mestrado em Ciências Cartográficas) - Faculdade de Ciências e Tecnologia, Universidade Estadual Paulista, Presidente Prudente. Disponível em:

[<http://webaula.cptec.inpe.br/zenital/documentos/DISSER\\_SAPUCCI.pdf>](http://webaula.cptec.inpe.br/zenital/documentos/DISSER_SAPUCCI.pdf). Acesso em 17 de jan de 2013.

SAPUCCI, LF ; MONICO, JF G ; MACHADO, LAT ; ROSA, GPS . Avaliação das **Previsões do Atraso Zenital Troposférico para a América do Sul, Obtidas Usando Modelo de Previsão Numérica de Tempo com Alta Resolução Espacial.** Boletim de Ciências Geodésicas, v. 14, p. 591-605, 2008.

TEQC – Tutorial. 2013. Disponível em:

< [http://facility.unavco.org/software/teqc/tutorial.html#sec\\_01>](http://facility.unavco.org/software/teqc/tutorial.html#sec_01). Acesso em 17 de jan. de 2013.

Trimble Receivers – RUNPKR00. 2013. Disponível em: [<http://facility.unavco.org/software/download\\_transfer/trimble/trimble.html>](http://facility.unavco.org/software/download_transfer/trimble/trimble.html). Acesso em 17 de jan. de 2013.

Outras opções disponíveis sobre as flags dos comandos no processamento do GOA-II. 2013. Disponível em:< [http://xenon.colorado.edu/help\\_gd2p.txt>](http://xenon.colorado.edu/help_gd2p.txt). Acesso em 17 de jan. de 2013.

VITORELLO, Í. **Sistema Integrado de Posicionamento GNSS para Estudos Geodinâmicos.** Projeto aprovado e em andamento com recursos da PETROBRAS. Instituto Nacional de Pesquisas Espaciais - INPE/MCT. São José dos Campos. 2008.

#### <span id="page-57-0"></span>**APÊNDICE A – Arquivo de observação no formato RINEX**

Este apêndice contém um exemplo de um arquivo de observação no formato RINEX gerado pelo software teqC.

G (GPS) 2.11 **OBSERVATION DATA** RINEX VERSION / TYPE tegc 20110ct11 Lucas Amarante 20111221 11:03:50UTCPGM / RUN BY / DATE Linux 2.4.20-8 | Pentium IV | gcc | Linux | 486/DX+ **COMMENT** BIT 2 OF LLI FLAGS DATA COLLECTED UNDER A/S CONDITION COMMENT LGE1 **MARKER NAME** LGE1 **MARKER NUMBER** -Unknown--Unknown-**OBSERVER / AGENCY** 4533255085 **TRIMBLE NETRS**  $1.2 - 5$ REC # / TYPE / VERS 60079978 TRM41249.00 **NONE** ANT # / TYPE 4552922.0554 -4459219.3051 -258553.9793 APPROX POSITION XYZ  $0.0000$  $0.0000$  $0.0000$ ANTENNA: DELTA H/E/N 1  $\mathbf{1}$ WAVELENGTH FACT L1/2  $\overline{7}$  $L1$ **P1**  $S<sub>2</sub>$ L<sub>2</sub> C1 **P2 S1** # / TYPES OF OBSERV 15 **LEAP SECONDS** SNR is mapped to RINEX snr flag value [0-9] **COMMENT** L1 & L2:  $min(max(int(snr dBHz/6), 0), 9)$ **COMMENT** 2010  $\overline{2}$ 27 14 54 GPS TIME OF FIRST OBS 50.0000000 **END OF HEADER** 10 2 27 14 54 50.0000000 0 5604608615617628 -64308.87918 -25979.10955 22317759.234 22317760.039 48.100 32.100  $-34462.18717$ -14323.61354 22993668.406 22993668.617 26.200 44.000 22799378.402 -95613.06218 -46239.09055 22799378.180 49.200 35.900 29576.78518 15179.86756 20858538.195 20858536.203 50.900 39.200 8848.47753 24177671.016 24177673.066 29168.12916 40.200 20.600 10 2 27 14 54 51.0000000 0 5604608615617628 -66341.379 8 -27562.87145 22317372.219 22317372.898 48.000 32.000 -15201.87144 22993453.531 22993454.043 -35589.285 7 44.600 26.100  $-99061.2508$ -48925.98845 22798721.492 22798721.480 49.600 35.700 30781.762 8 16118.80146 20858767.633 20858765.410 51.100 39.400 30201.637 6 9653.80143 24177868.227 24177869.926 39.700 20.400 10 2 27 14 54 52.0000000 0 5604608615617628 -68374.316 8 -29146.98445 22316984.656 22316986.379

## <span id="page-58-0"></span>**APÊNDICE B – Arquivo meteorológico no formato RINEX**

Este apêndice contém um exemplo de um arquivo meteorológico com valores de pressão, temperatura e umidade no formato RINEX gerado pelo software teqC.

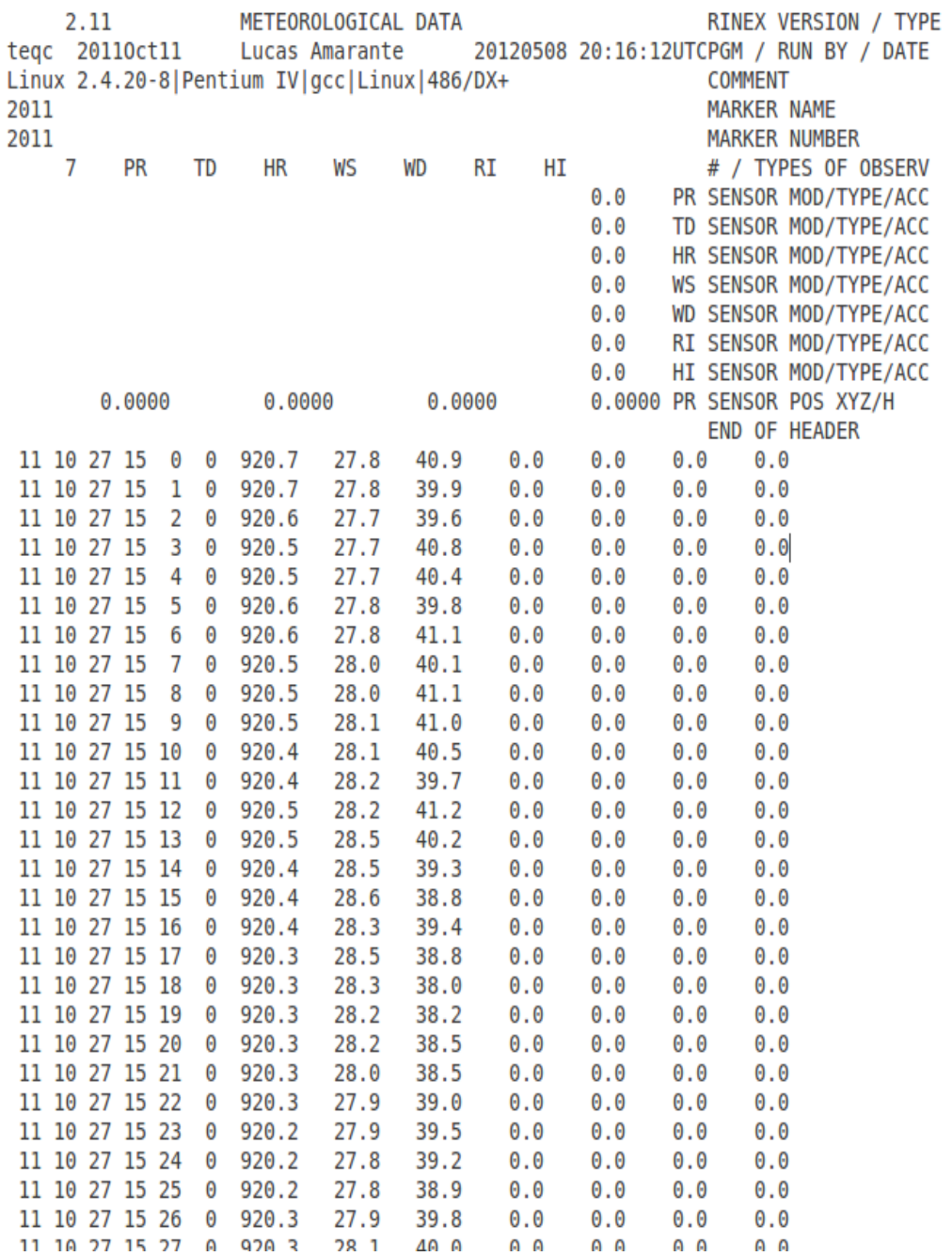

## <span id="page-59-0"></span>**APÊNDICE C – Arquivo de estimativa do atraso zenital troposférico**

Este apêndice contém um exemplo de um arquivo de estimativa do ZTD produzido a partir do processamento no GOA-II.

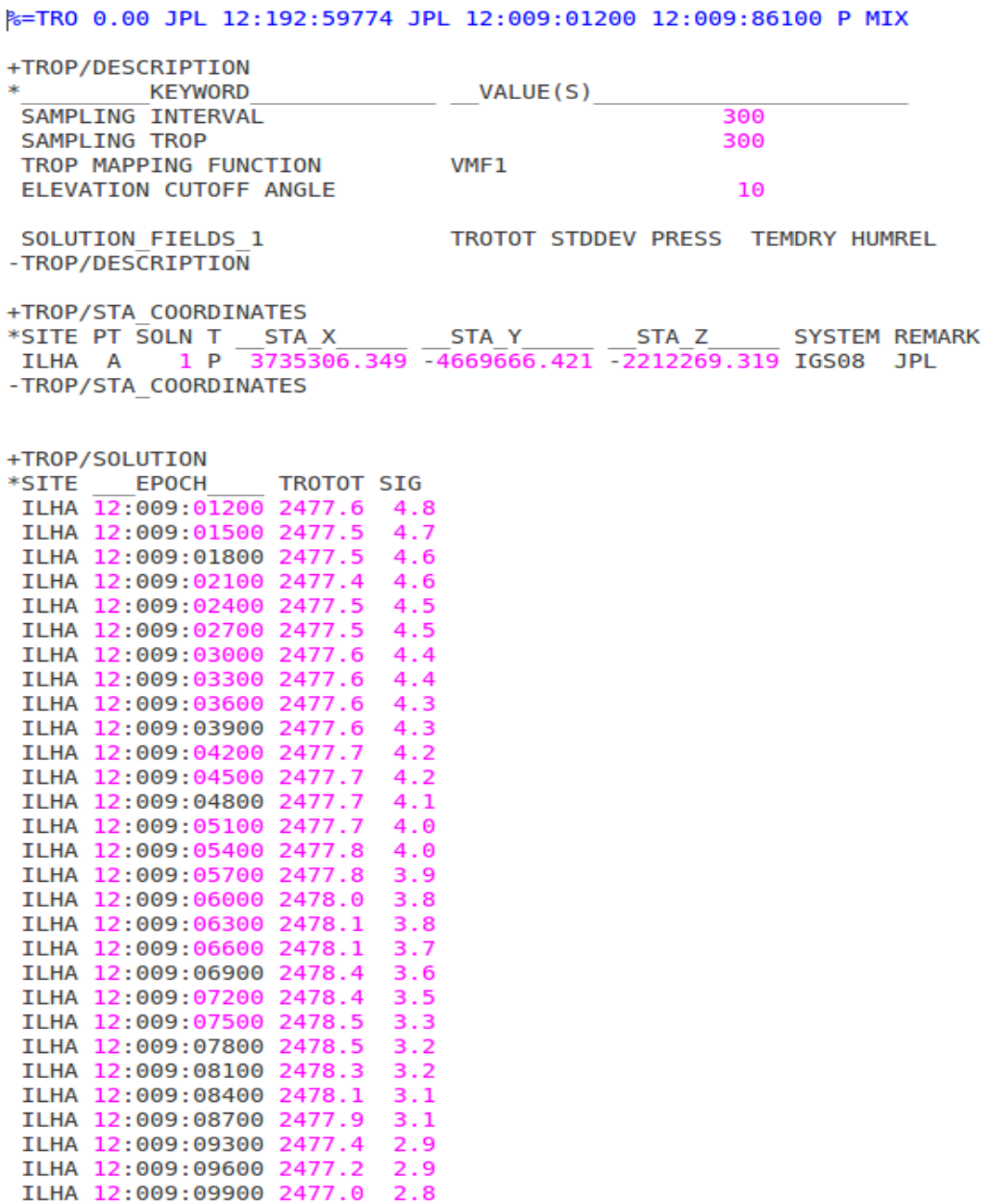

# <span id="page-60-0"></span>**APÊNDICE D – Arquivo de estimativa do IWV**

Este apêndice contém um exemplo de um arquivo de estimativa do IWV.

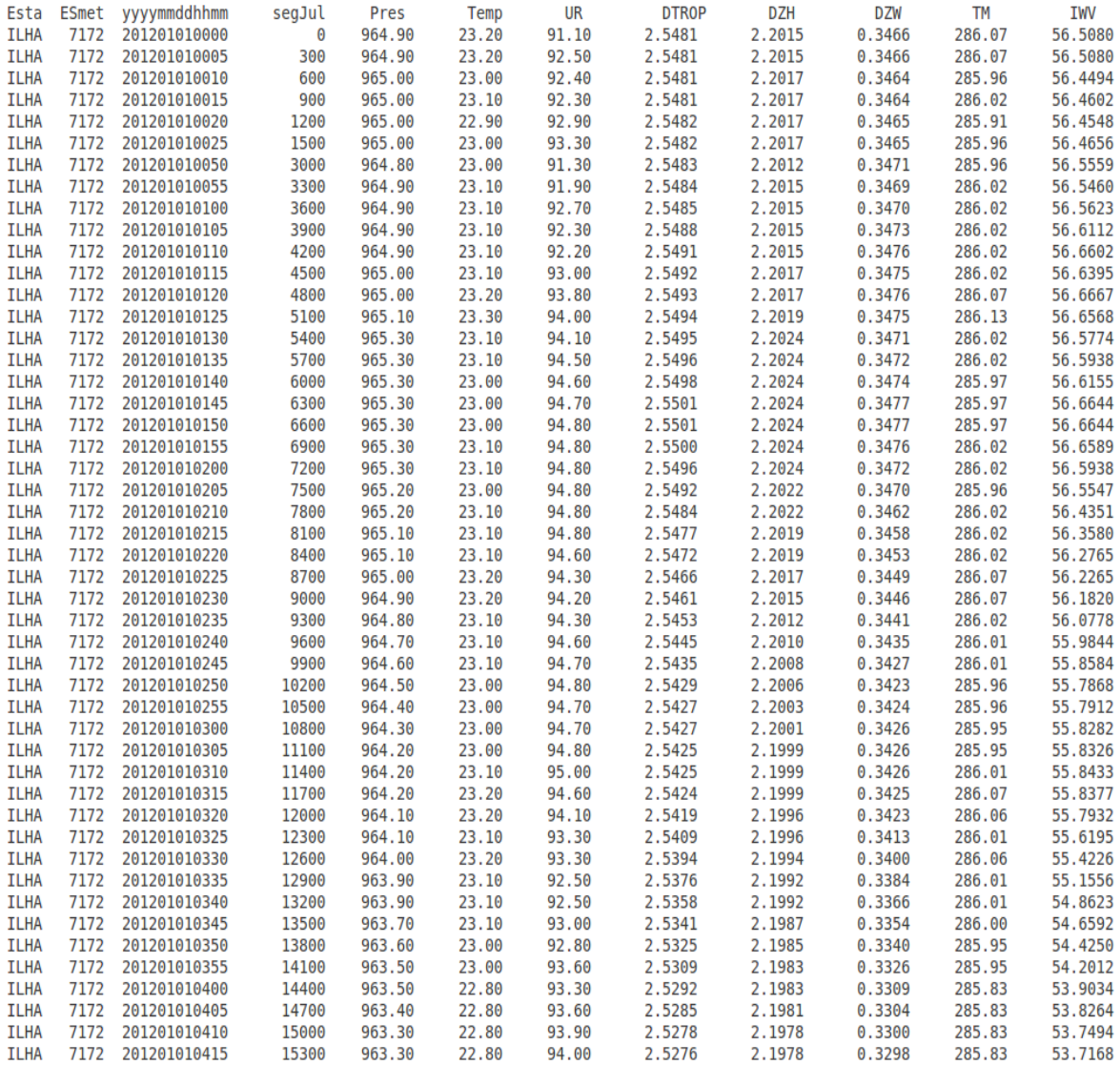